Agilent 75000 Series C

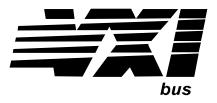

# Agilent E1463A 32-Channel, 5 Amp, Form C Switch

## User's Manual and SCPI Programming Guide

| Where to Find it - Online and I              | Printed Information:                 |
|----------------------------------------------|--------------------------------------|
| System installation (hardware/software)      | VXIbus Configuration Guide*          |
| Module configuration and wiring              | This Manual                          |
| SCPI programming                             | This Manual                          |
| SCPI example programs                        | This Manual, VXIplug&play Driver CD  |
| SCPI command reference                       | This Manual                          |
| VXI <i>plug&amp;play</i> programming         | VXIplug&play Online Help             |
| VXI <i>plug&amp;play</i> example programs    | VXI <i>plug&amp;play</i> Online Help |
| VXIplug&play function reference              | VXI <i>plug&amp;play</i> Online Help |
| Soft Front Panel information                 | VXI <i>plug&amp;play</i> Online Help |
| VISA language information                    | Agilent VISA User's Guide            |
| Agilent VEE programming information          | Agilent VEE User's Manual            |
| *Supplied with Agilent Command Modules, Embe | edded Controllers, and VXLink.       |
|                                              |                                      |

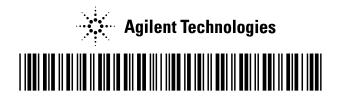

Manual Part Number: E1463-90004 Printed in Malaysia E0606

| Front Matter                                              | 7  |
|-----------------------------------------------------------|----|
| Agilent Technologies Warranty Statement                   | 7  |
| Safety Symbols                                            | 8  |
| Warnings                                                  | 8  |
| Declaration Of Conformity                                 | 9  |
| Chapter 1 - Getting Started                               | 11 |
| Using This Chapter                                        |    |
| Form C Switch Description                                 |    |
| Basic Operation                                           |    |
| Typical Configurations                                    |    |
| Configuring the Form C Switch                             |    |
| Warnings and Cautions                                     |    |
| Setting the Logical Address Switch                        |    |
| Setting the Interrupt Priority                            |    |
| Installing the Form C Switch in a Mainframe               |    |
| Configuring a Terminal Module                             |    |
| Standard Terminal Module Description                      |    |
| Terminal Module Option A3G Description                    |    |
| Connecting User Inputs                                    |    |
| Wiring a Terminal Module                                  |    |
| Attaching a Terminal Module to the Form C Switch          |    |
| Protecting Relays and Circuits                            |    |
| Relay Life Factors                                        |    |
| Extending Relay Life                                      | 24 |
| Adding Relay and Circuit Protection                       | 25 |
| Maximum Allowable Module Switch Current                   | 26 |
| Programming the Form C Switch                             | 27 |
| Using SCPI Commands                                       | 27 |
| Addressing the Form C Switch                              |    |
| Initial Operation                                         | 29 |
| Chapter 2 - Using the Form C Switch                       | 31 |
| Using This Chapter                                        |    |
| Form C Switch Commands                                    |    |
| Power-on and Reset Conditions                             | 32 |
| Module Identification                                     | 32 |
| Example: Module Identification (BASIC)                    | 32 |
| Example: Module Identification (TURBO C)                  |    |
| Switching Channels                                        |    |
| Example: Opening/Closing Channels (BASIC)                 |    |
| Example: Voltage Switching (BASIC)                        | 34 |
| Example: Controlling RF Switches/Step Attenuators (BASIC) | 35 |
| Example: Digital Output Configuration (BASIC)             | 37 |
| Example: Matrix Switching (BASIC)                         | 37 |

| Scanning Channels                                          |    |
|------------------------------------------------------------|----|
| Example: Scanning Using Trig In and Trig Out Ports (BASIC) |    |
| Example: Scanning Using the TTL Trigger Bus (BASIC)        |    |
| Querying the Form C Switch                                 |    |
| Example: Querying Channel Closures (BASIC)                 | 42 |
| Using the Scan Complete Bit                                |    |
| Example: Using the Scan Complete Bit (BASIC)               | 43 |
| Saving and Recalling States                                |    |
| Example: Saving and Recalling State (BASIC)                | 44 |
| Detecting Error Conditions                                 |    |
| Example: Detecting Error Conditions (BASIC)                | 45 |
| Example: Detecting Error Conditions (Turbo C)              | 45 |
| Synchronizing the Form C Switch                            | 46 |
| Example: Synchronizing the Form C Switch (BASIC)           | 46 |
|                                                            |    |
| Chapter 3 - E1463A Command Reference                       | 47 |
| ABORt                                                      | 50 |
| ARM                                                        | 51 |
| ARM:COUNt                                                  | 51 |
| ARM:COUNt?                                                 | 52 |
| DISPlay                                                    | 53 |
| DISPlay:MONitor:CARD                                       | 53 |
| DISPlay:MONitor[:STATe]                                    | 54 |
| INITiate                                                   | 55 |
| INITiate:CONTinuous                                        | 55 |
| INITiate:CONTinuous?                                       | 56 |
| INITiate[:IMMediate]                                       |    |
| OUTPut                                                     |    |
| OUTPut:EXTernal[:STATe]                                    |    |
| OUTPut:EXTernal[:STATe]?                                   |    |
| OUTPut[:STATe]                                             |    |
| OUTPut[:STATe]?                                            |    |
| OUTPut <sup>:</sup> TTLTrg <i>n</i> [:STATe]               |    |
| OUTPut:TTLTrgn[:STATe]?                                    |    |
| [ROUTe:]                                                   |    |
| [ROUTe:]CLOSe                                              |    |
| [ROUTe:]CLOSe?                                             |    |
| [ROUTe:]OPEN                                               |    |
| ROUTe: OPEN?                                               |    |
| [ROUTe:]SCAN                                               |    |
| STATus                                                     |    |
| STATus:OPERation:CONDition?                                |    |
| STATus:OPERation:ENABle                                    |    |
| STATus:OPERation:ENABle?                                   |    |
| STATus:OPERation[:EVENt]?                                  |    |
| STATus:PRESet                                              |    |
| SYSTem                                                     |    |
| SYSTem:CDEScription?                                       |    |
| SYSTem:CPON                                                |    |
| SYSTem:CTYPe?                                              |    |
| SYSTem:ERRor?                                              |    |
|                                                            |    |

| TRIGger                                   | 72 |
|-------------------------------------------|----|
| TRIGger[:IMMediate]                       |    |
| TRIGger:SOURce                            |    |
| TRIGger:SOURce?                           |    |
|                                           |    |
| Appendix A - Form C Switch Specifications | 77 |
| Appendix B - Register-Based Programming   | 79 |
| About This Appendix                       |    |
| Register Programming vs. SCPI Programming | 79 |
| Addressing the Registers                  | 79 |
| The Base Address                          | 80 |
| Register Offset                           | 81 |
| Register Descriptions                     |    |
| Reading and Writing to the Registers      | 82 |
| Manufacturer Identification Register      | 82 |
| Device Type Register                      | 82 |
| Status/Control Register                   |    |
| Relay Control Register                    |    |
| Programming Examples                      |    |
| Example: Reading the Registers (BASIC)    |    |
| Example: Reading the Registers (C/HP-UX)  |    |
| Example: Making Measurements (BASIC)      |    |
| Example: Making Measurements (C/HP-UX)    |    |
| Example: Scanning Channels (BASIC)        |    |
| Example: Scanning Channels (C/HP-UX)      | 91 |
| Appendix C - E1463A Error Messages        |    |
| Error Types                               |    |
| Error Messages                            | 94 |
| Index                                     | 95 |
|                                           |    |

#### Certification

Agilent Technologies, Inc. certifies that this product met its published specifications at the time of shipment from the factory. Agilent Technologies further certifies that its calibration measurements are traceable to the United States National Institute of Standards and Technology (formerly National Bureau of Standards), to the extent allowed by that organization's calibration facility, and to the calibration facilities of other International Standards Organization members.

#### AGILENT TECHNOLOGIES WARRANTY STATEMENT

#### **PRODUCT:** E1463A

#### **DURATION OF WARRANTY:** 1 year

1. Agilent warrants Agilent hardware, accessories and supplies against defects in materials and workmanship for the period specified above (one year). If Aglent receives notice of such defects during the warranty period, Agilent will, at its option, either repair or replace products which prove to be defective. Replacement products may be either new or like-new.

2. Agilent warrants that Agilent software will not fail to execute its programming instructions, for the period specified above, due to defects in material and workmanship when properly installed and used. If Agilent receives notice of such defects during the warranty period, Agilent will replace software media which does not execute its programming instructions due to such defects.

3. Agilent does not warrant that the operation of Agilent products will be interrupted or error free. If Agilent is unable, within a reasonable time, to repair or replace any product to a condition as warranted, customer will be entitled to a refund of the purchase price upon prompt return of the product.

4. Agilent products may contain remanufactured parts equivalent to new in performance or may have been subject to incidental use.

5. The warranty period begins on the date of delivery or on the date of installation if installed by Agilent. If customer schedules or delays Agilent installation more than 30 days after delivery, warranty begins on the 31st day from delivery.

6. Warranty does not apply to defects resulting from (a) improper or inadequate maintenance or calibration, (b) software, interfacing, parts or supplies not supplied by Agilent Technologies, (c) unauthorized modification or misuse, (d) operation outside of the published environmental specifications for the product, or (e) improper site preparation or maintenance.

7. TO THE EXTENT ALLOWED BY LOCAL LAW, THE ABOVE WARRANTIES ARE EXCLUSIVE AND NO OTHER WARRANTY OR CONDITION, WHETHER WRITTEN OR ORAL, IS EXPRESSED OR IMPLIED AND AGILENT SPECIFICALLY DISCLAIMS ANY IMPLIED WARRANTY OR CONDITIONS OF MERCHANTABILITY, SATISFACTORY QUALITY, AND FITNESS FOR A PARTICULAR PURPOSE.

8. Agilent will be liable for damage to tangible property per incident up to the greater of \$300,000 or the actual amount paid for the product that is the subject of the claim, and for damages for bodily injury or death, to the extent that all such damages are determined by a court of competent jurisdiction to have been directly caused by a defective Agilent product.

9. TO THE EXTENT ALLOWED BY LOCAL LAW, THE REMEDIES IN THIS WARRANTY STATEMENT ARE CUSTOMER'S SOLE AND EXLUSIVE REMEDIES. EXCEPT AS INDICATED ABOVE, IN NO EVENT WILL AGILENT OR ITS SUPPLIERS BE LIABLE FOR LOSS OF DATA OR FOR DIRECT, SPECIAL, INCIDENTAL, CONSEQUENTIAL (INCLUDING LOST PROFIT OR DATA), OR OTHER DAMAGE, WHETHER BASED IN CONTRACT, TORT, OR OTHERWISE.

FOR CONSUMER TRANSACTIONS IN AUSTRALIA AND NEW ZEALAND: THE WARRANTY TERMS CONTAINED IN THIS STATEMENT, EXCEPT TO THE EXTENT LAWFULLY PERMITTED, DO NOT EXCLUDE, RESTRICT OR MODIFY AND ARE IN ADDITION TO THE MANDATORY STATUTORY RIGHTS APPLICABLE TO THE SALE OF THIS PRODUCT TO YOU.

#### **U.S. Government Restricted Rights**

The Software and Documentation have been developed entirely at private expense. They are delivered and licensed as "commercial computer software" as defined in DFARS 252.227-7013 (Oct 1988), DFARS 252.211-7015 (May 1991) or DFARS 252.227-7014 (Jun 1995), as a "commercial item" as defined in FAR 2.101(a), or as "Restricted computer software" as defined in FAR 52.227-19 (Jun 1987)(or any equivalent agency regulation or contract clause), whichever is applicable. You have only those rights provided for such Software and Documentation by the applicable FAR or DFARS clause or the Agilent standard software agreement for the product involved.

#### IEC Measurement Category II Overvoltage Protection

This is a measurement Category II product designed for measurements at voltages up to 300V from earth, including measurements of voltages at typical mains socket outlets. The product should not be used to make voltage measurements on a fixed electrical installation including building wiring, circuit breakers, or service panels.

E1463A 32-Channel, 5 Amp, Form C Switch Module User's Manual

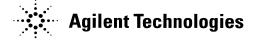

Edition 4 Rev 2 Copyright © 1996-2006 Agilent Technologies, Inc. All Rights Reserved.

#### **Documentation History**

All Editions and Updates of this manual and their creation date are listed below. The first Edition of the manual is Edition 1. The Edition number increments by 1 whenever the manual is revised. Updates, which are issued between Editions, contain replacement pages to correct or add additional information to the current Edition of the manual. Whenever a new Edition is created, it will contain all of the Update information for the previous Edition. Each new Edition or Update also includes a revised copy of this documentation history page.

| Edition 1 July 1991                                |
|----------------------------------------------------|
| Edition 2 January 1994                             |
| Edition 3 January 1996                             |
| Edition 4 (Part Number E1463-90004) February 2001  |
| Edition 4 Rev 2 (Part Number E1463-90004)June 2006 |

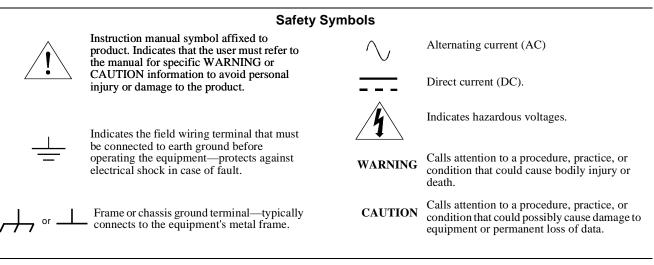

#### WARNINGS

The following general safety precautions must be observed during all phases of operation, service, and repair of this product. Failure to comply with these precautions or with specific warnings elsewhere in this manual violates safety standards of design, manufacture, and intended use of the product. Agilent Technologies, Inc. assumes no liability for the customer's failure to comply with these requirements.

**Ground the equipment:** For Safety Class 1 equipment (equipment having a protective earth terminal), an uninterruptible safety earth ground must be provided from the mains power source to the product input wiring terminals or supplied power cable.

DO NOT operate the product in an explosive atmosphere or in the presence of flammable gases or fumes.

For continued protection against fire, replace the line fuse(s) only with fuse(s) of the same voltage and current rating and type. DO NOT use repaired fuses or short-circuited fuse holders.

Keep away from live circuits: Operating personnel must not remove equipment covers or shields. Procedures involving the removal of covers or shields are for use by service-trained personnel only. Under certain conditions, dangerous voltages may exist even with the equipment switched off. To avoid dangerous electrical shock, DO NOT perform procedures involving cover or shield removal unless you are qualified to do so.

**DO NOT operate damaged equipment:** Whenever it is possible that the safety protection features built into this product have been impaired, either through physical damage, excessive moisture, or any other reason, REMOVE POWER and do not use the product until safe operation can be verified by service-trained personnel. If necessary, return the product to an Agilent Technologies Sales and Service Office for service and repair to ensure that safety features are maintained.

**DO NOT service or adjust alone:** Do not attempt internal service or adjustment unless another person, capable of rendering first aid and resuscitation, is present.

**DO NOT substitute parts or modify equipment:** Because of the danger of introducing additional hazards, do not install substitute parts or perform any unauthorized modification to the product. Return the product to an Agilent Technologies Sales and Service Office for service and repair to ensure that safety features are maintained.

| DECLARATION OF CONFORMITY                              |  |
|--------------------------------------------------------|--|
| According to ISO/IEC Guide 22 and CEN/CENELEC EN 45014 |  |

| Manufacturer's Name:    | Agilent Technologies, Incorporated  |
|-------------------------|-------------------------------------|
| Manufacturer's Address: | Measurement Product Generation Unit |
|                         | 815 14 <sup>th</sup> ST. S.W.       |
|                         | Loveland, CO 80537 USA              |

Declares, that the product

| Product Name:    | 32 Channel Form C VXI Switch                                 |
|------------------|--------------------------------------------------------------|
| Model Number:    | E1463A                                                       |
| Product Options: | This declaration covers all options of the above product(s). |

#### Conforms with the following European Directives:

The product herewith complies with the requirements of the Low Voltage Directive 73/23/EEC and the EMC Directive 89/336/EEC and carries the CE Marking accordingly

Conforms with the following product standards:

#### EMC Standard

IEC 61326-1:1997+A1:1998 / EN 61326-1:1997+A1:1998 CISPR 11:1997 +A1:1997 / EN 55011:1998 IEC 61000-4-2:1995+A1:1998 / EN 61000-4-2:1995 IEC 61000-4-3:1995 / EN 61000-4-3:1995 IEC 61000-4-4:1995 / EN 61000-4-4:1995 IEC 61000-4-5:1995 / EN 61000-4-5:1995 IEC 61000-4-6:1996 / EN 61000-4-6:1996 IEC 61000-4-11:1994 / EN 61000-4-11:1994

Canada: ICES-001:1998 Australia/New Zealand: AS/NZS 2064.1 Limit

Group 1 Class A<sup>[1]</sup> 4kV CD, 8kV AD 3 V/m, 80-1000 MHz 0.5kV signal lines, 1kV power lines 0.5 kV line-line, 1 kV line-ground 3V, 0.15-80 MHz I cycle, 100%

Safety IEC 61010-1:1 Canada: CSA

IEC 61010-1:1990+A1:1992+A2:1995 / EN 61010-1:1993+A2:1995 Canada: CSA C22.2 No. 1010.1:1992 UL 3111-1:1994

#### **Supplemental Information:**

<sup>[1]</sup> The product was tested in a typical configuration with Agilent Technologies test systems.

September 5, 2000

Date

Quality Manager

For further information, please contact your local Agilent Technologies sales office, agent or distributor. Authorized EU-representative: Agilent Technologies Deutschland GmbH, Herrenberger Strabe 130, D 71034 Böblingen, Germany

Title

# Chapter 1 Getting Started

# **Using This Chapter**

This chapter gives guidelines to get started using the E1463A 32-Channel, 5 Amp Form C Switch module (Form C switch), including:

- Configuring the Form C Switch.....14

## Form C Switch Description

The E1463A 32-Channel, 5 Amp, Form C Switch module (Form C switch) is defined as a VXIbus *instrument*. VXIbus plug-in modules installed in a mainframe or used with a command module are treated as independent instruments each having a unique secondary address.

Each instrument is also assigned a dedicated error queue, input and output buffers, status registers and, if applicable, dedicated mainframe/command module memory space for readings or data. An instrument may be composed of a single plug-in module (such as a counter) or multiple plug-in modules (for a switchbox or scanning multimeter instrument).

## Basic Operation The Form C switch is

The Form C switch is a C-Size VXIbus and VMEbus register-based product that can be used for switching, scanning, and control. The switch can operate in a C-Size VXIbus or VMEbus mainframe. The switch has 32 channels of Form C relays. Each channel includes a relay with common (C), normally open (NO), and normally closed (NC) contacts.

For the Form C switch, switching consists of opening or closing a channel relay to provide alternate connections to user devices. Scanning consists of closing a set of relays, one at a time.

As shown in Figure 1-1, the Form C switch module consists of 32 channels (channels 00 through 31). Each channel uses a nonlatching relay. Varistors (MOVs) can be added for relay protection and resistors or fuses can be added for circuit protection. See "Adding Relay and Circuit Protection" for more information on protecting relays.

External pull-up resistors can also be added for digital output applications. See "Digital Output Configuration" for additional information about these applications.

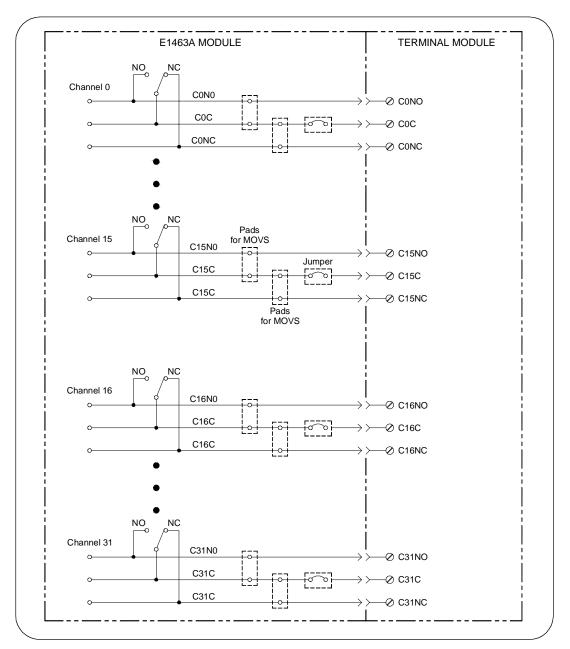

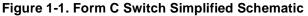

Each channel is switched by opening or closing the appropriate channel relay. Since the relays are nonlatching, the relays are all open during power-up or power-down.

When a reset occurs, all channel commons (C) are connected to the corresponding normally closed (NC) contacts. When a channel is closed, the common contact (C) is connected to the normally open contact (NO). User inputs and outputs to each channel are via the NO, NC, and C terminal connectors on the terminal module.

| Typical<br>Configurations              | The Form C switch accepts user inputs up to 125 Vdc or 250 Vrms.<br>Maximum rated power capacity (external load) is 150 Wdc or 1250 VA per<br>channel. Per module, you can switch 1500 Wdc or 12500 VA.                                                                                                    |
|----------------------------------------|----------------------------------------------------------------------------------------------------|
|                                        | As noted, the switch may be configured for general purpose<br>switching/scanning or digital output applications. For general purpose<br>switching or scanning, no additional configuration is required. To configure<br>the switch for digital output applications, install external pull-up resistors as<br>required.                               |
|                                        | Multiple Form C switch modules can be configured as a switchbox<br>instrument. When using a switchbox instrument, multiple Form C switch<br>modules within the switchbox instrument can be addressed using a single<br>interface address. This configuration, however, requires the use of<br>Standard Commands for Programmable Instruments (SCPI). |
| General Purpose Relay<br>Configuration | As factory-configured, the Form C switch module is set for general purpose relay configuration. For this configuration, you can switch channels by opening or closing channel relays or you can scan a set of channels.                                                                                                    |
|                                        | Figure 1-2 shows a typical general purpose relay configuration for channel                                                                                                    |

Figure 1-2 shows a typical general purpose relay configuration for channel 00. When the relay is open (NC terminal is connected to the C terminal), load 1 is connected. When the relay is closed (NO terminal is connected to the C terminal), load 2 is connected.

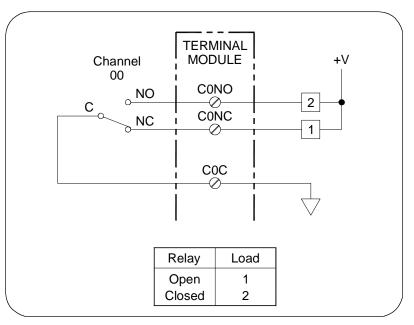

Figure 1-2. General Purpose Relay Configuration

Digital Output Configuration By installing external pull-up resistors, the Form C switch can be configured as a digital output device. Figure 1-3 shows channel 00 configured for digital output operation. When the channel 00 relay is open (NC connected to C), point 1 is at +V. When the channel 00 relay is closed (NO connected to C), point 1 is at 0V.

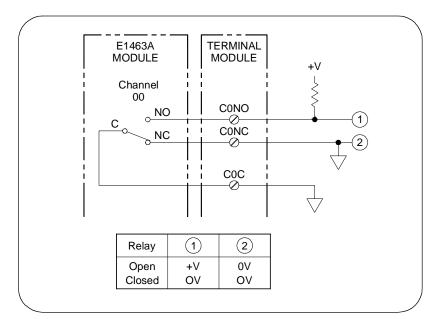

Figure 1-3. Digital Output Configuration

# **Configuring the Form C Switch**

This section gives guidelines to configure the Form C switch, including the following topics. See "Configuring a Terminal Module" for guidelines to configure the terminal modules. Section topics include:

- Warnings and Cautions
- Setting the Logical Address Switch
- Setting the Interrupt Priority
- Installing the Form C Switch in a Mainframe

## Warnings and Cautions

WARNING SHOCK HAZARD. Only qualified, service-trained personnel who are aware of the hazards involved should install, configure, or remove the Form C switch module. Use only wire rated for the highest input voltage and remove all power sources from the mainframe and installed modules before installing or removing a module.

**CAUTION** MAXIMUM VOLTAGE/CURRENT. Maximum allowable voltage per channel for the Form C switch is 125 Vdc or 250 Vrms. Maximum current per channel is 5 Adc or ac rms (non-inductive). Maximum power of an external load is 150 W or 1250 VA per channel or 1500 W or 12500 VA per module. Exceeding any limit may damage the Form C switch.

**CAUTION STATIC ELECTRICITY.** Static electricity is a major cause of component failure. To prevent damage to the electrical components in the Form C switch, observe anti-static techniques whenever removing a module from the mainframe or whenever working on a module. The Form C switch is susceptible to static discharges. Do not install the Form C switch without its metal shield attached.

## Setting the Logical Address Switch

The logical address switch (LADDR) factory setting is 120. Valid addresses are from 1 to 255. The Form C switch can be configured as a single instrument or as a switchbox. See Figure 1-4 for switch position information.

**NOTE** The address switch selected value must be a multiple of 8 if the module is the first module in a switchbox used with a VXIbus command module and is being instructed by SCPI commands.

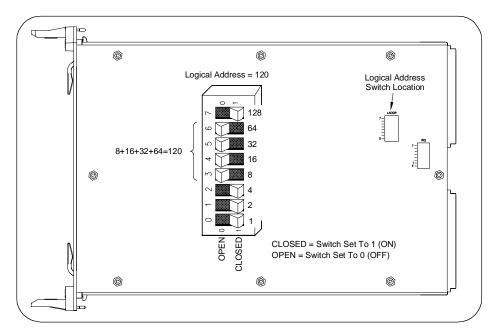

Figure 1-4. Setting the Logical Address Switch

### Setting the Interrupt Priority

The Form C switch generates an interrupt after a channel has been closed. These interrupts are sent to, and acknowledgments are received from, the command module (E1406, for example) via the VXIbus backplane interrupt lines.

For most applications where the Form C switch is installed in a C-Size mainframe, the interrupt priority jumper does not have to be moved. This is because the VXIbus interrupt lines have the same priority and interrupt priority is established by installing modules in slots numerically closest to the command module. Thus, slot 1 has a higher priority than slot 2, slot 2 has a higher priority than slot 3, etc.

See Figure 1-5 to change the interrupt priority. You can select eight different interrupt priority levels. Level 1 is the lowest priority and Level 7 is the highest priority. Level X disables the interrupt. The Form C switch factory setting is Level 1. To change the interrupt priority, remove the 4-pin jumper from the old priority location and reinstall in the new priority location. If the 4-pin jumper is not used, the two jumper locations must have the same interrupt priority level selected.

**NOTE** The interrupt priority jumper MUST be installed in position 1 when using the E1406 Command Module. Level X interrupt priority should not be used under normal operating conditions. Changing the priority level jumper is not recommended. Do not change unless specifically instructed to do so.

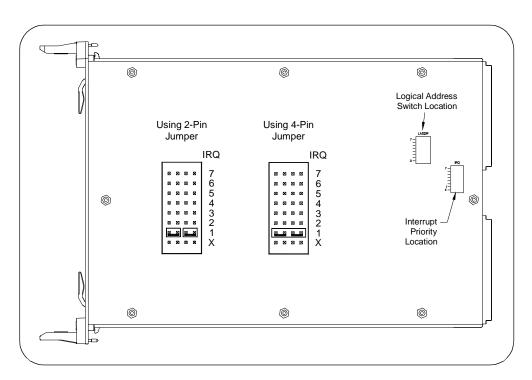

Figure 1-5. Setting the Interrupt Priority

## Installing the Form C Switch in a Mainframe

The E1463A may be installed in any slot, except slot 0, in a C-size VXIbus mainframe. See Figure 1-6 to install the Form C switch in a mainframe.

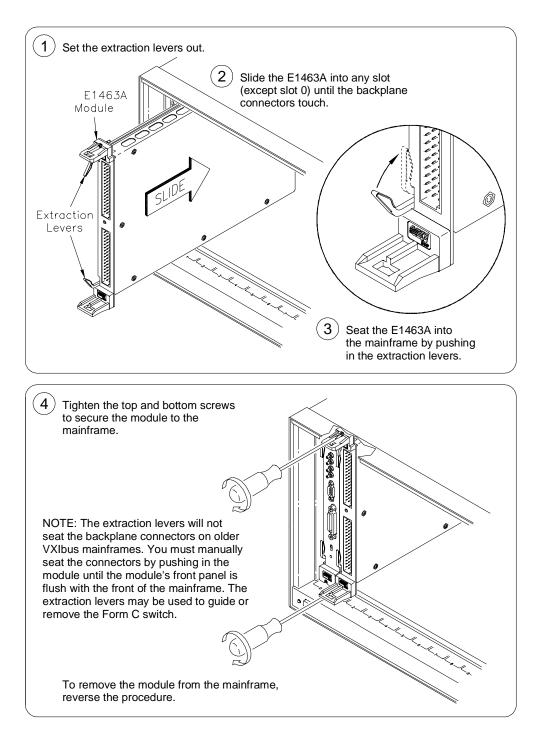

Figure 1-6. Installing the Form C Switch in a VXIbus Mainframe

# **Configuring a Terminal Module**

The E1463A 32-Channel, 5 Amp, Form C Switch consists of a relay switch card and a screw type standard terminal module. In addition, a solder eye terminal module (Option A3G) is available. User inputs to the Form C switch are to the normally open (NO), normally closed (NC), and common (C) terminal connectors on the terminal module. This section shows how to configure the terminal modules, including:

- Standard Terminal Module Description
- Terminal Module Option A3G Description
- Connecting User Inputs
- Wiring a Terminal Module
- Attaching a Terminal Module to the Form C Switch

### Standard Terminal Module Description

Figure 1-7 shows the standard screw type terminal module connectors and associated channel numbers.

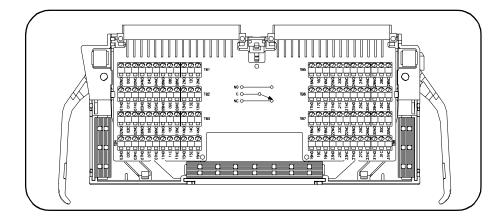

Figure 1-7. Standard Screw-type Terminal Module

Terminal Module Option A3G Description

Option A3G provides a plastic terminal module housing with solder eye connectors (see Figure 1-8) that allows you to solder wires onto connectors which are then inserted directly into the mating connector of the Form C switch. See Figure 1-9 for pin-outs.

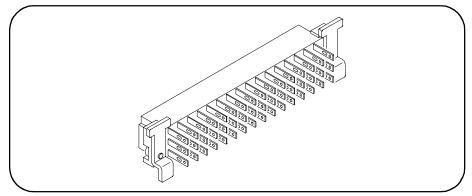

Figure 1-8. Option A3G Terminal Module

## Connecting User Inputs

Figure 1-9 shows the front panel of the E1463A and the Form C switch connector pin-out that mates to the terminal module. Actual user inputs are connected to the applicable terminal module.

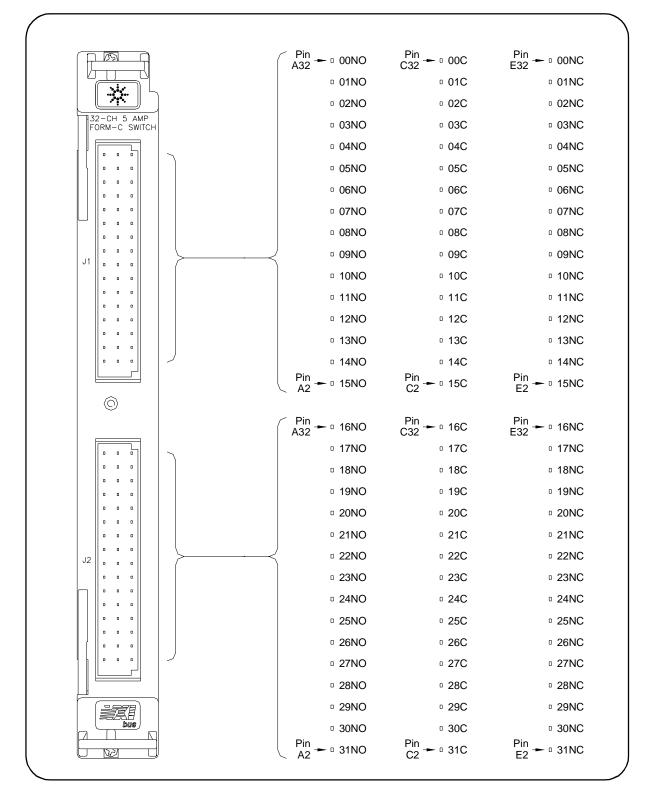

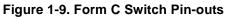

### Wiring a Terminal Module

Figures 1-10 and 1-11 show how to connect field wiring to the terminal module. When making wiring connections, be sure the wires make good connections on screw terminals. Maximum terminal wire size is No. 16 AWG. When wiring all channels, a smaller gauge wire (No. 20 - 22 AWG) is recommended. Wire ends should be stripped 6 mm (0.25 inch) and tinned to prevent single strands from shorting to adjacent terminals.

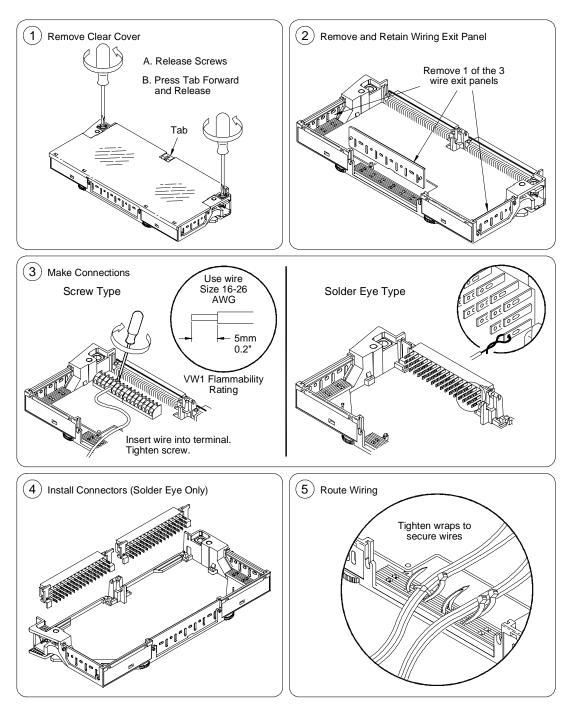

Figure 1-10. Wiring a Terminal Module (continued on next page)

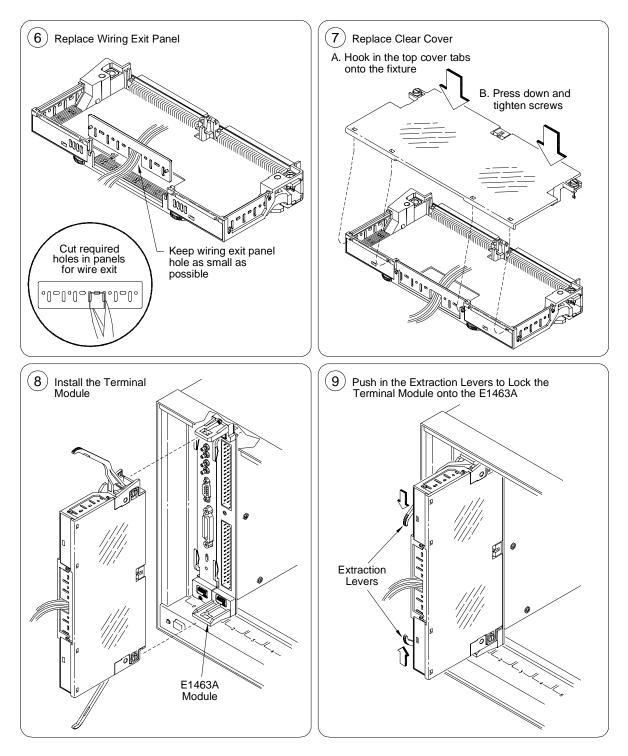

Figure 1-11. Wiring a Terminal Module

Figure 1-12 gives guidelines to attach a terminal module to the Form C switch.

## Attaching a Terminal Module to the Form C Switch

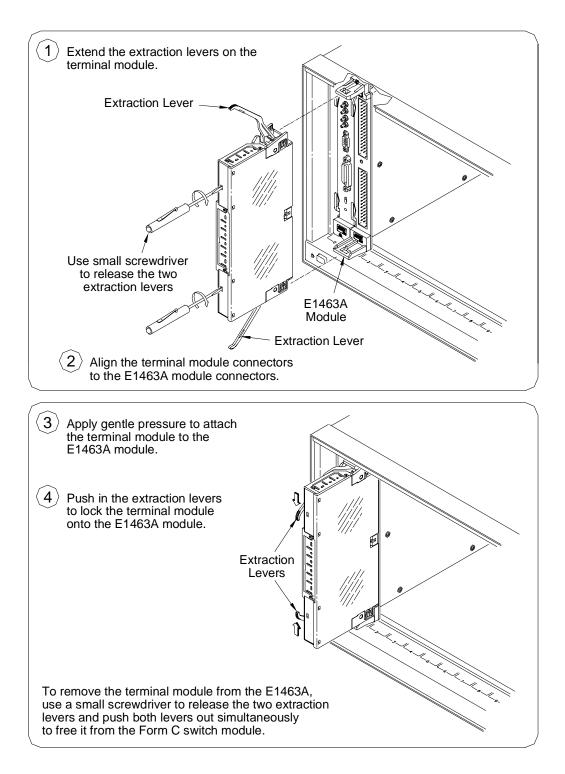

Figure 1-12. Attaching a Terminal Module to the Form C Switch

# **Protecting Relays and Circuits**

|                                    | This section gives guidelines to protect relays and circuits in the Form C switch, including:                                                                                                    |
|------------------------------------|----------------------------------------------------------------------------------------------------|
|                                    | <ul> <li>Relay Life Factors</li> <li>Extending Relay Life</li> <li>Adding Relay and Circuit Protection</li> <li>Maximum Allowable Module Switch Current</li> </ul>                                                                                                    |
| NOTE                               | Relays that wear out normally or fail due to misuse should not be considered defective and are not covered by the product's warranty.                                                                                                    |
| Relay Life Factors                 | Relays have a shorter life span than other electronic parts, such as ICs.<br>Because of their mechanical nature, relays usually have about 10 million<br>operations (at 30 operations per second) which is not quite 100 hours.<br>Therefore, to get the full life out of a relay in a switching module, you must<br>protect the relay.            |
| Loading and Switching<br>Frequency | Electromechanical relays are subject to normal wear-out. Relay life depends on several factors. The effects of loading and switching frequency are:                                                                                                    |
|                                    | <b>Relay Load.</b> In general, higher power switching reduces relay life. In addition, capacitive/inductive loads and high inrush currents (for example, turning on a lamp or starting a motor) reduces relay life.                                                                                                    |
| CAUTION                            | Exceeding specified maximum inputs can cause catastrophic failure.                                                                                                    |
|                                    | <b>Switching Frequency.</b> Relay contacts heat up when switched. As the switching frequency increases, the contacts have less time to dissipate heat. The resulting increase in contact temperature also reduces relay life.                                                                                                    |
| End-of-Life Detection              | A preventive maintenance routine can prevent problems caused by<br>unexpected relay failure. The end of the life of the relay can be determined<br>by using one or more of the following three methods. The best method (or<br>combination of methods), as well as the failure criteria, depends on the<br>application in which the relay is used. |
|                                    | <b>Contact Resistance.</b> As the relay begins to wear out, its contact resistance increases. When the resistance exceeds a predetermined value, the relay should be replaced.                                                                                                    |
|                                    | <b>Stability of Contact Resistance.</b> The stability of the contact resistance decreases with age. Using this method, the contact resistance is measured several (5-10) times and the variance of the measurements is determined. An increase in the variance indicates deteriorating performance.                                                |
|                                    | <b>Number of Operations.</b> Relays can be replaced after a predetermined number of contact closures. However, this method requires knowledge of the applied load and life specifications for the applied load.                                                                                                    |

### **Replacement Strategy**

The replacement strategy depends on the application. If some relays are used more often, or at a higher load, than the others, the relays can be individually replaced as needed. If all the relays see similar loads and switching frequencies, the entire circuit board can be replaced when the end of relay life approaches. The sensitivity of the application should be weighed against the cost of replacing relays with some useful life remaining.

### Extending Relay Life

To help ensure full life for the relays, you should consider the following items.

**Be aware of non-resistive loads.** When switching inductive loads, high voltages (thousands of volts) are produced across the relay contacts. This causes arcing and transfer of material between contacts. Oxides and carbides from components of the atmosphere coat the contacts and cause high contact resistance.

The transfer of material creates hills and valleys that lock together to "weld" contacts. Motor loads, for example, produce large inrush currents that can be 5 to 10 times greater than the steady state current. Table 1-1 summarizes inrush current magnitudes for different types of loads.

| Type of<br>Load | Inrush Current<br>Times<br>Steady State | Type of<br>Load   | Inrush Current<br>Times<br>Steady State |
|-----------------|-----------------------------------------|-------------------|-----------------------------------------|
| Resistive       | 1                                       | Incandescent Lamp | 10 - 15                                 |
| Capacitive      | 20 - 40                                 | Mercury Lamp      | 3                                       |
| Solenoid        | 10 - 20                                 | Sodium Vapor Lamp | 1 - 3                                   |
| Motor           | 5 - 10                                  | Transformer       | 5 - 15                                  |

Table 1-1. Inrush Currents

**Be aware of heavy current applications.** When a relay is used in heavy current applications, the thin layer of gold plating on the contact may be destroyed. This will not affect the heavy current application. However, if you go back to a low current application, a high contact resistance may be present and the relay cannot be used for low current applications.

**Use protective circuits with relay connections.** The relay manufacturer (Aromat) recommends some protective circuits that can be used with your relay connections. See the *Aromat Technical Data Book* (AGC-C0064-A-1) for additional information. Contact Aromat at (408) 433-0466 for more information.

**Do not use capacitors.** Capacitors are not to be placed across the load or relay contacts. Capacitors may suppress arcs, but the energy stored in the capacitors will flow through the relay contacts, welding them.

## Adding Relay and Circuit Protection

The Form C switch has space for adding relay and circuit protection. Relay protection can be added by placing a protective device across the specified pads. This is done by adding metal oxide varistors (MOVs) between the common (C) and normally open (NO) or normally closed (NC) terminals. As the voltage goes up, the varistor draws current to protect the relay.

Circuit protection can be added by placing a protective device in series with the common lead. This is done by adding a resistor between the common (C) terminal and your circuit. When installing circuit protection, a jumper must be removed first.

To install these protective devices it is necessary to remove the sheet metal covers from the module. The locations for installing the devices are labeled as shown in Table 1-2, where xx = the channel number. Do not install a capacitor in any of these locations. Figure 1-13 shows locations where these protective devices can be added.

| Relay Protection   | Circuit Protection                                            |
|--------------------|---------------------------------------------------------------|
| VxxO               | Varistor location across common (C) and normally open (NO).   |
| VxxC               | Varistor location across common (C) and normally closed (NC). |
| Circuit Protection |                                                               |
| JMxx               | Resistor or fuse location in series with common (C).          |

|--|

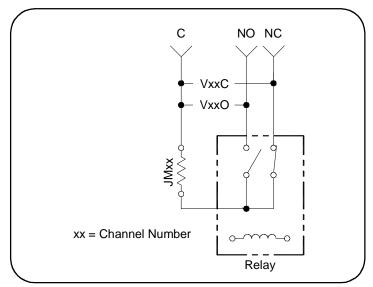

Figure 1-13. Adding Relay and Circuit Protection

## Maximum Allowable Module Switch Current

The Form C switch has an individual channel current specification of 5A. However, if you apply 5A to all the channels with a relay contact resistance of .25 Ohms, the power dissipation is 200 W. Since, for example, the E1401B mainframe can only provide cooling for 55W per slot (to keep the temperature rise to  $10^{\circ}$ C), this cannot be allowed to happen.

A reasonable maximum current for the entire mainframe is 50A. That is, 10 channels each carrying 5A or some combination of channels and currents that total 50A. This will produce about 67.5 W of internal dissipation, leading to an approximate  $15^{\circ}$ C temperature rise.

Figure 1-14 shows a typical way to derate the channels, in terms of current throughout the channels, to keep internal power dissipation under 45 W and 67.5 W or  $10^{\circ}$ C and  $15^{\circ}$ C temperature rise, respectively.

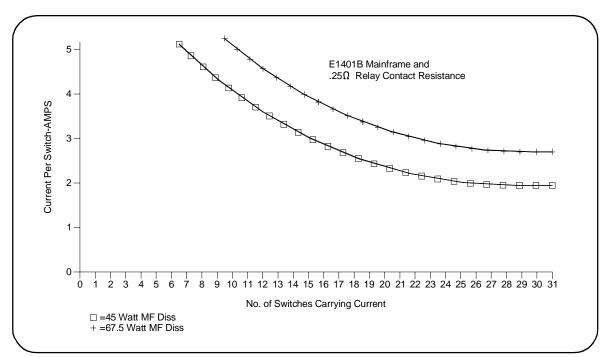

Figure 1-14. Typical Form C Switch Allowable Switch Current

# **Programming the Form C Switch**

This section gives guidelines to program the Form C switch, including:

- Using SCPI Commands
- Addressing the Form C Switch
- Initial Operation

# **Using SCPI Commands** There are several ways you can program the Form C switch. One way is to write directly to the registers. This method can provide better throughput speed. However, it requires more knowledge of the Form C switch design.

Another way to program the Form C switch is to use an E1406 Command Module and SCPI commands. With SCPI commands, the command module parses the commands and writes to the appropriate Form C switch register.

You can use different controllers and different programming languages. However, most examples in this manual use SCPI commands and an HP 9000 Series 200/300 (or equivalent) computer running BASIC or a PC with an 82350A (or equivalent) Interface Card (with command library) running Borland<sup>®</sup> Turbo C.

# **NOTE** Most examples in this manual use SCPI commands. See Appendix B for information on writing directly to the registers.

To address specific channels (relays) within a Form C switch, you must specify the SCPI command and switch channel list. Table 1-3 lists the most commonly used commands.

| SCPI Command                  | Description                                                                                       |
|-------------------------------|---------------------------------------------------------------------------------------------------|
| CLOSe < <i>channel_list</i> > | Connects the normally open (NO) terminal to the common (C) terminal for the channels specified.   |
| OPEN < <i>channel_list</i> >  | Connects the normally closed (NC) terminal to the common (C) terminal for the channels specified. |
| SCAN < <i>channel_list</i> >  | Closes the set of Form C relays, one at a time.                                                   |

### Table 1-3. Typical SCPI Commands

# Addressing the Form C Switch

Relays (channels) within the Form C switch are addressed using the *channel\_list* statement. The *channel\_list* is a combination of the switch card number and the channel numbers. The *channel\_list* takes the form @*ccnn* where cc = switch card number (01-99) and nn = channel number (00-31).

**Card Numbers** The card number (*cc* of the *channel\_list*) identifies the module within a switchbox. The card number assigned depends on the switch configuration used. Leading zeroes can be ignored for the card number.

In a *single-module switchbox* configuration, the card number is always 01. In a *multiple-module switchbox* configuration, modules are set to successive logical addresses.

The module with the lowest logical address is always card number 01. The module with the next successive logical address is card number 02, etc. Figure 1-15 illustrates card numbers and logical addresses of a typical multiple-module switchbox configuration.

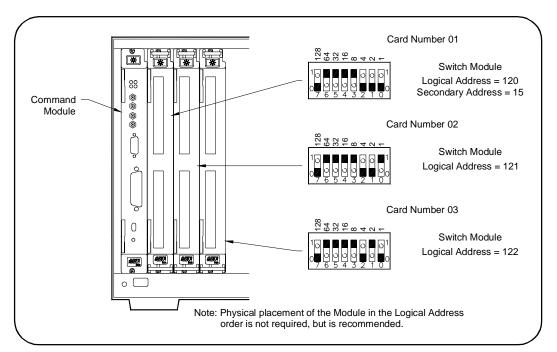

Figure 1-15. Typical Card Numbers in a Multiple-module Switchbox

**Channel Addresses** The channel address (*nn* of the channel list) determines which relay on the selected card will be addressed. Form C switch channel numbers are 00 through 31. The channels can be addressed using channel numbers or channel ranges:

- single channels (@ccnn);
- multiple channels (@ccnn,ccnn,...);
- sequential channels (@ccnn:ccnn);
- groups of sequential channels (@ccnn:ccnn,ccnn:ccnn);
- or any combination of the above.

Use a comma (,) to form a channel list or a colon (:) to form a channel range. Only valid channels can be accessed in a channel list or channel range. Also, the channel range must be from a lower channel number to a higher channel number. For example, CLOS(@100:215) is acceptable, but CLOS(@215:100) generates an error.

| Initial Operation                       | Two example programs follow to help get you started using the Form C switch. The first example assumes an HP 9000 Series 200/300 controller running BASIC and a GPIB interface. The second example assumes a PC running Borland Turbo C and an 82350A (or equivalent) Interface Card (with command library) |                                                                                                    |  |  |
|-----------------------------------------|----------------------------------------------------------------------------------------------------|----------------------------------------------------------------------------------------------------|--|--|
| Example: Closing a<br>Channel (BASIC)   | This program closes channel 02 of a Form C switch at logical address 120 secondary address = $120/8 = 15$ ) and queries the channel closure state.<br>The result is returned to the computer and displayed (1 = channel closed, = channel open). See Chapter 3 for information on the SCPI commands.        |                                                                                                    |  |  |
|                                         | <ol> <li>OUTPUT 70915;"*RST"</li> <li>OUTPUT 70915;"CLOS(@102)"</li> <li>OUTPUT 70915;"CLOS?(@102)</li> <li>ENTER 70915;Value</li> <li>PRINT Value</li> <li>END</li> </ol>                                                                                                    |                                                                                                    |  |  |
| Example: Closing a<br>Channel (TURBO C) | (secondary address = 120/8 = 15)<br>The result is returned to the compu                                                                                                    | m closes channel 02 of a Form C switch at logical address 120<br>address = $120/8 = 15$ ) and queries the channel closure state.<br>a returned to the computer and displayed (1 = channel closed,<br>open). See Chapter 3 for information on the SCPI commands. |  |  |
|                                         | <pre>#include <stdio.h> #include <chpib.h> /*Include file for GPIB*/</chpib.h></stdio.h></pre>                                                                                                    |                                                                                                    |  |  |
|                                         | #define ISC 7L<br>#define FORMC 70915L<br>#define TASK1 "*RST"<br>#define TASK2 "CLOSE (@102)"<br>#define TASK3 "CLOS? (@102)"                                                                                                    | /*Form C default address*/<br>/*Command for a reset*/<br>/*Command to close channel 02*/<br>/*Command to query channel 02*/                                                                                                    |  |  |
|                                         | main()<br>{<br>char into[257];<br>int length = 256;                                                                                                    |                                                                                                    |  |  |
|                                         | /*Output commands to Form C switch*/                                                                                                    |                                                                                                    |  |  |
|                                         | error_handler (IOOUTPUTS (FORM<br>error_handler (IOOUTPUTS (FORM                                                                                                    | or_handler (IOTIMEOUT (7L,5.0), "TIMEOUT");<br>or_handler (IOOUTPUTS (FORMC, TASK1, 4), "OUTPUT command");<br>or_handler (IOOUTPUTS (FORMC, TASK2, 12), "OUTPUT command");<br>or_handler (IOOUTPUTS (FORMC, TASK3, 12), "OUTPUT command");                      |  |  |
|                                         | /*Enter from Form C switch*/<br>error_handler (IOENTERS (FORMC, into, &length), "ENTER command");<br>printf("Now let's see if the switch is closed: %s",into);<br>return;                                                                                                    |                                                                                                    |  |  |
|                                         |                                                                                                    |                                                                                                    |  |  |
|                                         | }                                                                                                    |                                                                                                    |  |  |
|                                         | int error_handler (int error, char *r<br>{                                                                                                    | routine)                                                                                                    |  |  |

```
char ch;
if (error != NOERR)
{
    printf ("\n Error %d %s \n", error, errstr(error));
    printf (" in call to function %s \n\n", routine);
    printf ("Press 'Enter' to exit: ");
    scanf ("%c", &ch);
    exit(0);
  }
  return 0;
}
```

# **Using This Chapter**

This chapter uses typical examples to show ways to use the E1463A Form C switch module for switching channels and scanning channels. See Chapter 3 for command information. Chapter contents are:

| • Form C Switch Commands          |
|-----------------------------------|
| • Power-on and Reset Conditions   |
| • Module Identification           |
| • Switching Channels              |
| • Scanning Channels               |
| • Querying the Form C Switch42    |
| • Using the Scan Complete Bit     |
| • Saving and Recalling States     |
| • Detecting Error Conditions      |
| • Synchronizing the Form C Switch |

# Form C Switch Commands

Table 2-1 explains some of the SCPI commands used in this chapter. See Chapter 3 for more information on these commands.

| SCPI Command                                    | Command Description                                                          |
|-------------------------------------------------|------------------------------------------------------------------------------|
| [ROUTe:]CLOSe < <i>channel_list&gt;</i>         | Closes the channels in the < <i>channel_list</i> >                           |
| [ROUTe:]CLOSe? < channel_list>                  | Queries the state of the channels in the <channel_list></channel_list>       |
| [ROUTe:]OPEN < <i>channel_list&gt;</i>          | Opens the channels in the < <i>channel_list</i> >                            |
| [ROUTe:]OPEN? < channel_list>                   | Queries the state of the channels in the <channel_list></channel_list>       |
| [ROUTe:]SCAN < <i>channel_list&gt;</i>          | Closes the channels in the < <i>channel_list</i> >, one at a time            |
| INITiate[:IMMediate]                            | Starts scan sequence and closes first channel in the < <i>channel_list</i> > |
| TRIGger:SOURce BUS   EXT  <br>HOLD   IMM   TTLT | Selects the trigger source to advance the scan                               |

Table 2-1. E1463A Form C Switch Commands Used in Chapter 2

**NOTE** All examples in this chapter use GPIB select code 7, primary address 09, and secondary address 15 (LADDR = 120).

## **Power-on and Reset Conditions**

Since the Form C switch module has nonlatching relays, all relays condition are in the normally closed (NC) position at power-down and power-up. The \*RST command opens all channels, invalidates the current channel list for scanning and sets the conditions shown in Table 2-2.

| Parameter           | Default | Description                                        |
|---------------------|---------|----------------------------------------------------|
| ARM:COUNt           | 1       | Number of scanning cycles is 1                     |
| TRIGger:SOURce      | IMM     | Will advance scanning cycles automatically         |
| INITiate:CONTinuous | OFF     | Number of scanning cycles is set by ARM:COUNt      |
| OUTPut[:STATe]      | OFF     | Trigger output from EXT or TTL sources is disabled |

## **Module Identification**

The following example programs use the \*RST, \*CLS, \*IDN?, SYST:CTYP?, and SYST:CDES commands to reset and identify the E1463A Form C switch module. A typical print for the E1463A Form C switch is:

HEWLETT-PACKARD,SWITCHBOX,0,A.04.00 32 Channel General Purpose Relay HEWLETT-PACKARD,E1463A,0,A.04.00

| Example: Module |  |
|-----------------|--|
| Identification  |  |
| (BASIC)         |  |

| le      | 10  | DIM A\$[50], B\$[50], C\$[50] | IDimensions three string<br>variables to fifty characters    |
|---------|-----|-------------------------------|--------------------------------------------------------------|
| n<br>C) | 20  | OUTPUT 70915;"*RST; *CLS"     | Outputs the commands to reset and clears the status register |
|         | 30  | OUTPUT 70915; "*IDN?"         | !Queries for module identification                           |
|         | 40  | ENTER 70915; A\$              | IEnters the results into A\$                                 |
|         | 50  | OUTPUT 70915; "SYST:CDES? 1"  | Outputs the command for a card description                   |
|         | 60  | ENTER 70915; B\$              | Enters the results into B!                                   |
|         | 70  | OUTPUT 70915; "SYST:CTYP? 1"  | Outputs the command for the card type                        |
|         | 80  | ENTER 70915; C\$              | !Enters the results into C\$                                 |
|         | 90  | PRINT A\$, B\$, C\$           | <i>Prints the contents of variables</i><br>A\$, B\$, and C\$ |
|         | 100 | END                           |                                                              |

```
Example: Module
                             #include stdio.h
                             #include chpib.h
                                                              /*Include file for GPIB*/
      Identification
         (TURBO C)
                             #define ISC 7L
                             #define FORMC 70915L
                                                              /*Form C default address*/
                             #define TASK1 "*RST;*CLS;*IDN?" /*Reset, clear, and query id*/
                             #define TASK2 "SYST:CDES? 1"
                                                              /*Command for card description*/
                             #define TASK3 "SYST:CTYP? 1"
                                                              /*Command for card type*/
                            main()
                             {
                              char into1[51], into2[51], into3[51];
                              int length = 50; /*Output and enter commands to Form C^*/
                              error_handler (IOTIMEOUT (7L,5.0), "TIMEOUT");
                              error_handler (IOOUTPUTS (FORMC, TASK1, 15), "OUTPUT command");
                              error_handler (IOENTERS (FORMC, into1, &length), "ENTER command");
                              error_handler (IOOUTPUTS (FORMC, TASK2, 12), "OUTPUT command");
                              error handler (IOENTERS (FORMC, into2, &length), "ENTER command");
                              error_handler (IOOUTPUTS (FORMC, TASK3, 12), "OUTPUT command");
                              error_handler (IOENTERS (FORMC, into3, &length), "ENTER command");
                              printf("IDENTIFICATION: %s",into1);
                              printf("CARD DESCRIPTION: %s",into2);
                              printf("CARD TYPE: %s",into3);
                              return;
                             }
                            int error handler (int error, char *routine)
                             {
                              char ch;
                              if (error != NOERR)
                              {
                                 printf ("\n Error %d %s \n", error, errstr(error));
                                 printf (" in call to GPIB function %s \n\n", routine);
                                 printf ("Press 'Enter' to exit: ");
                                 scanf ("%c", &ch);
                                 exit(0);
                              }
                            return 0;
                            }
```

# **Switching Channels**

|                                                 | For general purpose relay operation, you can connect or disconnect a load<br>by opening or closing specified channel relays. By adding exterminal pull-up<br>resistors, the switch can be configured for digital output operations.                                                                                                    |                                                                                                    |
|-------------------------------------------------|----------------------------------------------------------------------------------------------------|----------------------------------------------------------------------------------------------------|
|                                                 | Use CLOS < <i>channel_list</i> > to connect a c<br>terminal to its common (C) terminal or us<br>a channel's normally closed (NC) contac<br>channel_list has the form (@ <i>ccnn</i> ) where<br><i>nn</i> = channel number (00-31).                                                                                                    | e OPEN channel_list to connect<br>t to its common (C) terminal. The                                          |
|                                                 | To OPEN or CLOSe multiple channels p<br>channel numbers. For example, to close<br>CLOS (@101,103). To OPEN or CLOSe<br>place a colon (:) between the first and lat                                                                                                    | channels 101 and 103 execute<br>a continuous range of channels                                               |
| Example:<br>Opening/Closing<br>Channels (BASIC) | ing E1463A Form C module (card #1).                                                                                                    |                                                                                                    |
| NOTE                                            | Implied commands are those that appear in square brackets ([]) in the command syntax. The brackets are not part of the command and are not sent to the instrument. For example, in the following program, ROUTe can be eliminated and just the CLOSe command can be used.                                                                                                    |                                                                                                    |
|                                                 | <ol> <li>DISP "TEST E1463A Module"</li> <li>OUTPUT 70915; "ROUT:CLOS (@102<br/>30 OUTPUT 70915; "ROUT:OPEN (@102<br/>40 END</li> </ol>                                                                                                    | -                                                                                                    |
| Example: Voltage<br>Switching (BASIC)           | This example closes channel 00 of a Form C switch module to switch the load voltage (E) from load 1 to load 2. When the channel relay is open, the load voltage is applied to load 1. When the relay is closed, the voltage is applied to load 2. See Figure 2-1 for typical user connections. The program shows how to close channel 00 of the E463A Form C Switch. To open channel 00, use OPEN (@100). |                                                                                                    |
|                                                 | 10 DISP "Testing the E1463A"<br>20 OUTPUT 70915; "CLOS (@100)"                                                                                                    | <i>!Close channel 00 relay (connect<br/>NO to C). 1 is the card number<br/>and 00 is the channel number.</i> |
|                                                 | 30 END                                                                                                    |                                                                                                    |

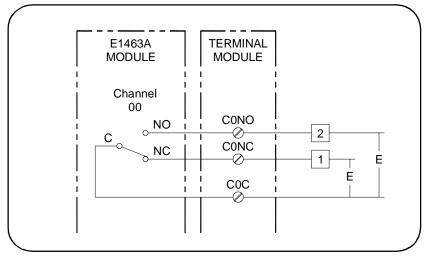

Figure 2-1. Example: Voltage Switching

## Example: Controlling RF Switches/Step Attenuators (BASIC)

Figure 2-2 shows one way to drive the 8761 SPDT RF Switches or 33300 Series Programmable Step Attenuators. (Figure 2-2 only shows control for the 33300 40 dB step. Additional drive relays are required for the 10 dB and 20 dB steps.)

The 8761A and 33300A/C operate from a 12V - 15V coil voltage, while the 8761B and 33300B/D operate from a 24V - 30V coil voltage. To close channel 00, execute the following. To open channel 00, use OPEN (@100).

DISP "Applying -12V"
 OUTPUT 70915; "CLOS (@100)"

!Close channel 00 relay (connect NO to C). 1 is the card number and 00 is the channel number.

30 END

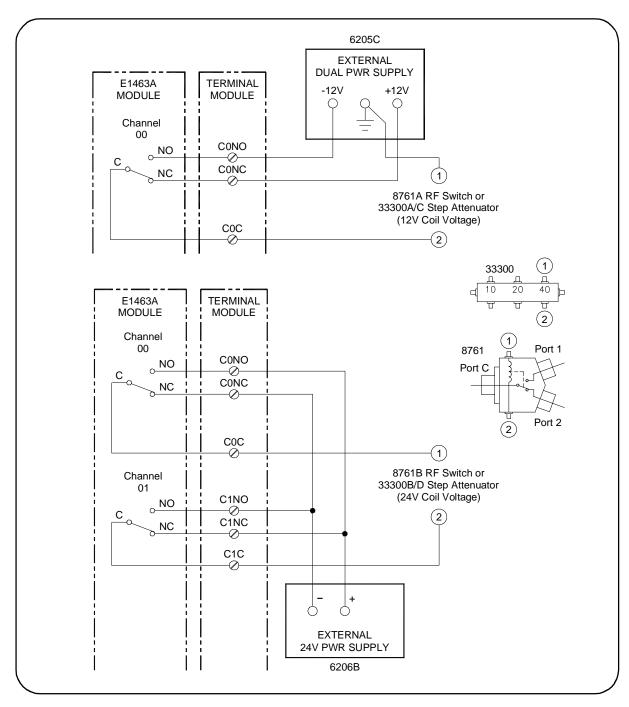

Figure 2-2. Example: Controlling RF Switches/Step Attenuators

# Example: Digital Output Configuration (BASIC)

Figure 2-3 shows channel 00 configured for digital output operation. When the channel 00 relay is open (NC connected to C), point 1 is at +V and point 2 is at 0V. When the channel 00 relay is closed (NO connected to C), points 1 and 2 are both at 0V. To close channel 00, execute the following. To open channel 00, use OPEN (@100).

- 10 DISP "Closing channel 0"
- 20 OUTPUT 70915; "CLOS (@100)"

!Close channel 00 relay (connect NO to C). 1 is the card number and 00 is the channel number.

30 END

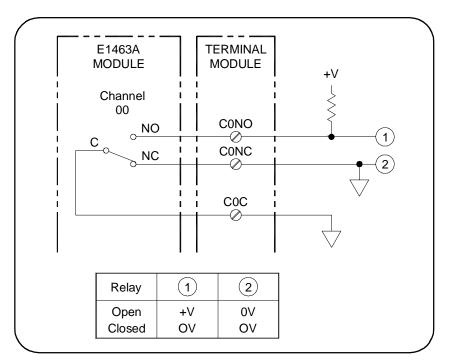

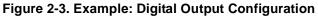

# Example: Matrix Switching (BASIC)

The Form C switch module can be configured as a 4 x 8 single-wire matrix to connect any combination of up to four user sources (S0, S1, S2, S3) to any combination of up to eight user instruments (I0, I1, I1...I7) at a time. To do this, make the connections shown in Table 2-3.

#### Table 2-3. Matrix Switching Connections

| Connect These Common (C)<br>Channel Numbers Together | Connect These Normally Open (NO)<br>Channel Numbers Together |
|------------------------------------------------------|--------------------------------------------------------------|
| 0, 8, 16, and 24                                     | 0 - 7                                                        |
| 1, 9, 17, and 25                                     | 8 - 15                                                       |
| 2, 10, 18, and 26                                    | 16 - 23                                                      |
| 3, 11, 19, and 27                                    | 24 - 31                                                      |
| 4, 12, 20, and 28                                    |                                                              |

#### Table 2-3. Matrix Switching Connections

| Connect These Common (C)<br>Channel Numbers Together | Connect These Normally Open (NO)<br>Channel Numbers Together |
|------------------------------------------------------|--------------------------------------------------------------|
| 5, 13, 21, and 29                                    |                                                              |
| 6, 14, 22, and 30                                    |                                                              |
| 7, 15, 23, and 31                                    |                                                              |

Close the channel number enclosed in the circle in Figure 2-4 to connect the corresponding row and column. This example closes channel 25 to connect S3 to I1 and closes channel 20 to connect S2 to I4. To close channels 20 and 25, execute the following. To open the channels, use OPEN (@120,125).

- 10 DISP "Testing Switch Matrix"
- 20 OUTPUT 70915; "CLOS (@120,125)" !Close channels 20 and 25. 1 is the card number; 20 and 25 are channel numbers.

30 END

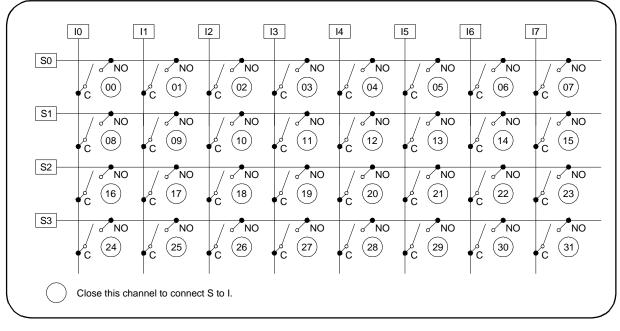

Figure 2-4. Example: Matrix Switching

# **Scanning Channels**

For the Form C switch, scanning channels consists of closing a specified set of channels, one channel at a time. You can scan any combination of channels for a single-module or a multiple-module switchbox. Single, multiple, or continuous scanning modes are available. See Chapter 3 for additional information on scanning Form C switch channels.

Channel lists can extend across boundaries. For multiple-module switchbox instruments, the channels to be scanned can extend across switch modules. For example, for a two-module switchbox instrument, SCAN (@100:231 will scan all channels of both Form C switch modules.

Use ARM:COUNt *<number>* to set multiple/continuous scans (from 1 to 32,767 scans). Use INITiate:CONTinuous ON to set continuous scanning. See Chapter 3 for information about these SCPI commands.

# Example: Scanning Using Trig In and Trig Out Ports (BASIC)

This example shows one way to synchronize instrument measurements of a device under test (DUT) with Form C switch channel closures. For measurement synchronization, the E1406A Command Module "Trig In" and "Trig Out" ports are connected to the instrument "Voltmeter Complete" and "External Trigger ports. See Figure 2-5 for typical user connections.

For this example, the normally closed (NC) contacts (channels 00-02) are connected to ground and the measurements are made on the common (C) contacts. The command module and instrument are connected via GPIB. The Form C switch module has a logical address 120 (secondary address 15) and the external instrument has an address of 722.

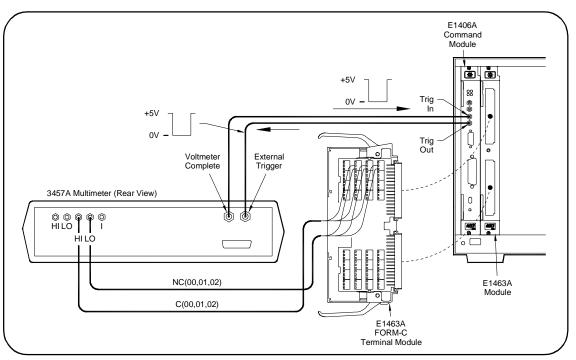

Figure 2-5. Example: Scanning Using Trig In and Trig Out Ports

| 10   | OUTPUT 70915; "*RST;*CLS"      | !Reset and clear the module   |
|------|--------------------------------|-------------------------------|
| 20   | OUTPUT 722;"TRIG EXT;DCV"      | !External trigger, dc volts   |
| 30   | OUTPUT 722;"MEM FIFO"          | !Memory first in, first out   |
| 40   | OUTPUT 70915;"OUTP ON"         | !Enable "Trig Out"            |
| 50   | OUTPUT 70915;"TRIG:SOUR EXT"   | External triggering           |
| 60   | OUTPUT 70915;"SCAN (@100:102)' | '!Scan channels 00-02         |
| 70   | OUTPUT 70915;"INIT"            | !Enable scan                  |
| 80   | WAIT 2                         | !Wait for switch closures     |
| 90   | FOR Channel=1 TO 3             | !Start loop                   |
| 100  | ENTER 722;Result               | !Enter result                 |
| 110  | PRINT Result                   | !Display result               |
| 120  | NEXT Channel                   | Increment count               |
| 130  | END                            |                               |
| This | example uses the E1406A Comman | d Module TTL trigger bus line |
|      |                                |                               |

# Example: Scanning Using the TTL Trigger Bus (BASIC)

This example uses the E1406A Command Module TTL trigger bus lines to synchronize Form C channel closures to an E1412A System Multimeter. For measurement synchronization, the E1406A TTL trigger bus line 0 is used by the Form C module to trigger the multimeter to perform a measurement and the E1406A TTL trigger bus line 1 is used by the multimeter to advance the Form C scan.

Figure 2-6 shows one way to connect the Form C module to the E1412A multimeter module. The connections shown with dotted lines are not actual hardware connections. These connections indicate how the firmware operates to accomplish the triggering.

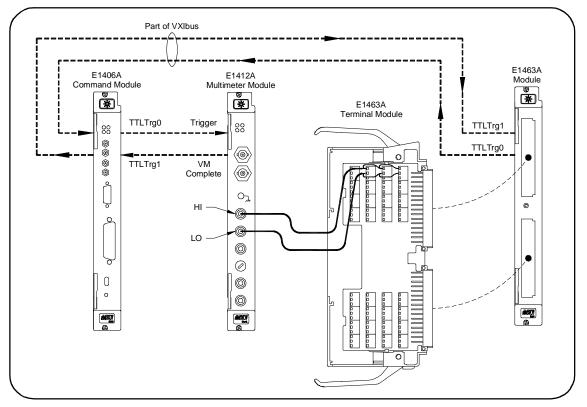

Figure 2-6. Example: Scanning Using the TTL Trigger Bus

The following BASIC program sets up the multimeter (GPIB address 70903) to scan making 2-wire resistance measurements. The common terminals for channels 0 through 2 are connected together for this example. When one of these switches is closed (C connected to NO), different DUTs are switched in for a measurement. Triggering is accomplished by the E1406A firmware. The measurement is taken from the common (C) terminal.

10 ALLOCATE REAL Rdgs(1:3)

| 10  | ALLOCATE REAL ROGS(1:3)        |                                                                                |
|-----|--------------------------------|--------------------------------------------------------------------------------|
| 20  | OUTPUT 70915; "*RST;*CLS"      | !Reset and clear Form C switch                                                 |
| 30  | OUTPUT 70903; "*RST;*CLS"      | !Reset and clear multimeter                                                    |
| 40  | OUTPUT 70903;"ABORT;:TRIG:SOU  | IR TTLTRG0"                                                                    |
|     |                                | !Multimeter triggers on TTL<br>trigger line 0                                  |
| 50  | OUTPUT 70903; "OUTP:TTLT1:STA  | T ON"                                                                          |
|     |                                | !Multimeter pulses TTL trigger<br>line 1 on measurement complete               |
| 60  | OUTPUT 70903; "CONF:RES AUTO,  | DEF"                                                                           |
|     |                                | !Set multimeter function to resistance, range, NPLC                            |
| 70  | OUTPUT 70903; "TRIG:DEL 0; COU | N 3;:CAL:ZERO:AUTO ON"                                                         |
|     |                                | !Set multimeter trigger delay, counts, calibration state                       |
| 80  | OUTPUT 70903; "*OPC?"          | ! Check to see if multimeter is<br>ready. When ready, initialize<br>trigger 1. |
| 90  | ENTER 70903; Check             |                                                                                |
| 100 | OUTPUT 70903; "INIT"           |                                                                                |
| 110 | OUTPUT 70915; "OUTPUT:TTLT0:S  | TATE ON"                                                                       |
|     |                                | !Set up the Form C. Form C<br>pulses TTL Trigger line 0 on<br>channel closed   |
| 120 | OUTPUT 70915;"TRIG:SOUR TTLT1  | "                                                                              |
|     |                                | !Set Form C to be triggered by<br>TTL Trigger line 1.                          |
| 130 | OUTPUT 70915; "SCAN (@100:102) | n                                                                              |
| 140 | OUTPUT 70915; "INIT"           |                                                                                |
| 150 | OUTPUT 70903; "FETCH?"         |                                                                                |
| 160 | ENTER 70903; Rdgs(*)           |                                                                                |
| 170 | PRINT Rdgs(*)                  | Enter and print readings!                                                      |
| 180 | END                            |                                                                                |
|     |                                |                                                                                |

# **Querying the Form C Switch**

All query commands end with a "?". These commands are used to determine a specific state of the module. The data is sent to the output buffer where you can retrieve it into your computer. See Chapter 3 for more information on these commands.

Use CLOSe? <*channel\_list>* or OPEN? <*channel\_list>* to query the channel state (open/closed). CLOS? returns a "1" for channel(s) closed and a "0" for channel(s) open. OPEN? returns a "0" for channel(s) closed and a "1" for channel(s) open. (Commands are software queries and do not account for relay hardware failures.)

# Example: Querying Channel Closures (BASIC)

This example closes a range of channels and queries for the results.

| 10 | DIM Channels\$[32]                  | Dimensions a string variable to 32 characters                        |
|----|-------------------------------------|----------------------------------------------------------------------|
| 20 | OUTPUT 70915;"CLOS (@100:131)"      | !Closes channels 00 through 31                                       |
| 30 | OUTPUT 70915;"CLOS? (@100:131)"     | !Queries to see if the channels are closed                           |
| 40 | ENTER 70915; Channels\$             | Enters the results from the switch card into the variable Channels\$ |
| 50 | PRINT "Channels Closed:";Channels\$ | ! Prints the channels closed<br>(should print 1s)                    |
| 60 | END                                 |                                                                      |

# Using the Scan Complete Bit

You can use the Scan Complete bit (bit 8) in the Operation Status Register (in the command module) of a switchbox to determine when a scanning cycle completes (no other bits in the register apply to the switchbox). Bit 8 has a decimal value of 256 and you can read it directly with the STAT:OPER? command. Refer to the STATus:OPERation[:EVENt]? command in Chapter 3 for an example.

When enabled by the STAT:OPER:ENAB 256 command, the Scan Complete bit will be reported as bit 7 of the Status Register. Use the GPIB Serial Poll or the IEEE 488.2 Common Command \*STB? to read the Status Register.

When bit 7 of the Status Register is enabled by the \*SRE 128 Common Command to assert a GPIB Service Request, you can interrupt the computer when the Scan Complete bit is set, after a scanning cycle completes. This allows the computer to do other operations while the scanning cycle is in progress.

# Example: Using the Scan Complete Bit (BASIC)

This example monitors bit 7 in the Status Register to determine when the scanning cycle is complete. The computer interfaces with an E1406A Command Module over GPIB. The GPIB select code is 7, the GPIB primary address is 09, and the GPIB secondary address is 15.

| 10 OUTPUT 70915;"*RST; *CLS"                         | Reset and clear the module!                                                     |  |
|------------------------------------------------------|---------------------------------------------------------------------------------|--|
| 20 OUTPUT 70915;"STAT:OPER:ENAB                      | 256"                                                                            |  |
|                                                      | !Enable Scan Complete Bit                                                       |  |
| 30 OUTPUT 70915; "TRIG:SOUR IMM"                     | Set the Form C switch for continuous triggering                                 |  |
| 50 OUTPUT 70915; "SCAN (@100:115                     | )"!Select channels to scan                                                      |  |
| 60 OUTPUT 70915; "*OPC?"                             | !Wait for operation complete                                                    |  |
| 70 ENTER 70915; A\$                                  |                                                                                 |  |
| 80 PRINT "*OPC? = ";A\$                              |                                                                                 |  |
| 90 OUTPUT 70915;"STAT:OPER:ENAB                      | "Query the contents in the operation status register?"                          |  |
| 100 ENTER 70915; A\$                                 |                                                                                 |  |
| 110 PRINT "STAT:OPER:ENAB?=";A\$                     | Print the contents of the operation status register                             |  |
| 120 OUTPUT 70915; "*STB?"                            | !Query the contents of the status byte register                                 |  |
| 130 ENTER 70915; A\$                                 |                                                                                 |  |
| 140 PRINT "Switch Status = ";A\$                     | Print the contents of the status byte register                                  |  |
| 150 OUTPUT 70915; "INIT"                             | !Start scan cycle                                                               |  |
| 160 I = 0                                            | Initialize the value of the counter                                             |  |
| 170 WHILE (I=0)                                      | !Stay in loop until some value is<br>returned from the SPOLL (70915)<br>command |  |
| 180 I = SPOLL(70915)                                 |                                                                                 |  |
| 190 PRINT "Waiting for scan to complete: SPOLL = ";I |                                                                                 |  |
| 200 END WHILE                                        |                                                                                 |  |
| 210 I = SPOLL(70915)                                 |                                                                                 |  |
| 220 PRINT "Scan complete: SPOLL = ";I                |                                                                                 |  |

230 END

# **Saving and Recalling States**

The \*SAV <*numeric\_state>* command saves the current instrument state. The state number (0-9) is specified by the <*numeric\_state>* parameter. The settings saved by this command are:

- Channel relay states (open or closed)
- ARM:COUNt
- TRIGger:SOURce
- OUTPut:STATe
- INITiate:CONTinuous

The \*RCL <*numeric\_state*> command recalls the state when the last \*SAV was executed for the specified <*numeric\_state*> parameter (0-9). If no \*SAV was executed for the <*numeric\_state*>, \*RST default settings are used. Refer to the \*SAV settings list for the settings recalled by \*RCL.

# Example: Saving and Recalling State (BASIC)

This program shows how to save and recall Form C switch states.

| 10  | DIM A\$[150]                   | <i>!Dimension a string variable for 150 characters</i> |
|-----|--------------------------------|--------------------------------------------------------|
| 20  | OUTPUT 70915; "CLOS (@100:131) | "!Close channels 00 - 31 on the<br>Form C switch       |
| 30  | OUTPUT 70915; "*SAV 5"         | !Save as numeric state 5                               |
| 40  | OUTPUT 70915 "*RST;*CLS"       | IReset and clear the Form C switch                     |
| 50  | OUTPUT 70915;"CLOS? (@100:131) | Query the channels closed                              |
| 60  | ENTER 70915;A\$                |                                                        |
| 70  | PRINT "Channels Closed:";A\$   | !Print closed channels (should print 0s)               |
| 80  | OUTPUT 70915; "*RCL 5"         | !Recall numeric state 5                                |
| 90  | OUTPUT 70915 "CLOS? (100:131)" | !Query to see which channels are closed                |
| 100 | ENTER 70915;A\$                |                                                        |
| 110 | PRINT "Channels Closed:";A\$   | !Print closed channels<br>(should print 1s)            |
| 120 | END                            |                                                        |

# **Detecting Error Conditions**

|                                                     | The SYSTem:ERRor? query requests a register. This register contains an intege The response takes the form < <i>err_number</i> < <i>err_number</i> > is the value of the instrum is a short description of the error.                                                                                                    | er in the range [-32,768 to 32,767].<br>ber>, <err_message> where</err_message>     |  |
|-----------------------------------------------------|----------------------------------------------------------------------------------------------------|-------------------------------------------------------------------------------------|--|
| Example: Detecting<br>Error Conditions              | This BASIC program attempts an illegal channel closure and polls for an error message.                                                                                                    |                                                                                     |  |
| (BASIC)                                             | 10 DIM Err_num\$[256]                                                                                                    | !Dimension a string variable for<br>256 characters                                  |  |
|                                                     | 20 OUTPUT 70915; "CLOS (@135)"                                                                                                    | !Try to close an illegal channel                                                    |  |
|                                                     | 30 OUTPUT 70915; "SYST:ERR?"                                                                                                    | Query for a system error                                                            |  |
|                                                     | 40 ENTER 70915; Err_num\$                                                                                                    |                                                                                     |  |
|                                                     | 50 PRINT Err_num\$                                                                                                    | !Print error +2001, "Invalid<br>channel number"                                     |  |
|                                                     | 60 END                                                                                                    |                                                                                     |  |
| Example: Detecting<br>Error Conditions<br>(Turbo C) | This Turbo C program attempts an illegal channel closure and polls for an error message. If no error occurs, the switchbox responds with 0, "No error". If there has been more than one error, the instrument will respond with the first error in its error queue. Subsequent queries continue to read the error queue until it is empty. The maximum <i><err_message></err_message></i> string length is 255 characters. |                                                                                     |  |
|                                                     | #include stdio.h<br>#include chpib.h /*Inclu                                                                                                    | de file for GPIB*/                                                                  |  |
|                                                     | #define TASK1 "CLOSE (@135)"/*Comr                                                                                                    | C default address*/<br>nand for illegal switch closure*/<br>nand for system error*/ |  |
|                                                     | main( )                                                                                                    |                                                                                     |  |
|                                                     | {<br>char into[257];<br>int length = 256;                                                                                                    |                                                                                     |  |
|                                                     | /*Output commands to Form C*/                                                                                                    |                                                                                     |  |
|                                                     | error_handler (IOTIMEOUT (7L,5.0),<br>error_handler (IOOUTPUTS (FORMC,<br>error_handler (IOOUTPUTS (FORMC,                                                                                                    | TASK1, 12), "OUTPUT command");                                                      |  |
|                                                     | /*Enter from Form C*/                                                                                                    |                                                                                     |  |
|                                                     | error_handler (IOENTERS (FORMC, i<br>printf("Print the errors: %s",into);<br>return;<br>}                                                                                                    | nto, &length), "ENTER command");                                                    |  |

```
int error_handler (int error, char *routine)
{
    char ch;
    if (error != NOERR)
    {
        printf ("\n Error %d %s \n", error, errstr(error));
        printf (" in call to GPIB function %s \n\n", routine);
        printf ("Press 'Enter' to exit: ");
        scanf ("%c", &ch);
        exit(0);
    }
    return 0;
}
```

# Synchronizing the Form C Switch

This section gives guidelines to synchronize a Form C switch module with a measurement instrument.

Example: Synchronizing the Form C Switch (BASIC)

This BASIC program shows one way to synchronize a Form C switch module with a measurement instrument. In this example, the Form C switch module switches a signal to a multimeter. The program then verifies the channel is closed before the multimeter begins its measurement.

10 OUTPUT 70915; "CLOS (@105)" !Close channel 5 20 OUTPUT 70915; "\*OPC?" !Wait for operation complete 30 ENTER 70915; Opc\_value 40 OUTPUT 70915; "CLOS? (@105)" !Check to see if channel closed 50 ENTER 70915;A 60 IF A=1 THEN 70 OUTPUT 70903;"MEAS:VOLT:DC?" !When channel is closed. measure the voltage 80 ENTER 70903; Meas value 90 PRINT Meas value !Print the measured voltage 100 ELSE 110 PRINT "Channel did not close" 120 END IF 130 END

# **Using This Chapter**

This chapter describes Standard Commands for Programmable Instruments (SCPI) and summarizes IEEE 488.2 Common (\*) commands applicable to the E1463A Form C Switch Module. This chapter contains the following sections:

# **Command Types**

Commands are separated into two types: IEEE 488.2 Common commands and SCPI commands.

# Common Command Format

The IEEE 488.2 standard defines the Common commands that perform functions like reset, self-test, status byte query, etc. Common commands are four or five characters in length, always begin with the asterisk character (\*), and may include one or more parameters. The command keyword is separated from the first parameter by a space character. Some examples of Common commands are shown below:

\*RST \*ESE < unmask> \*STB?

# SCPI Command Format

The SCPI commands perform functions like closing switches, opening switches, scanning channels, querying instrument states or retrieving data. A subsystem command structure is a hierarchical structure that usually consists of a top level (or root) command, one or more lower-level commands, and their parameters. The following example shows part of a typical subsystem:

#### [ROUTe:] CLOSe<*channel\_list*> SCAN <*channel\_list*> :MODE?

[ROUTe:] is the root command, CLOSe and SCAN are second-level commands with parameters, and :MODE? is a third-level command. There must be a space between the second-level command (such as CLOSe) and the parameter (*<channel\_list*>).

| Command Separator          | A colon (:) always separates one command from the next lower-level command as shown below:                                                                                                    |
|----------------------------|----------------------------------------------------------------------------------------------------|
|                            | [ROUTe:]SCAN:MODE?                                                                                                    |
|                            | Colons separate the root command from the second-level command ([ROUTe:]SCAN) and the second level from the third level (SCAN:MODE?).                                                                                                    |
| Abbreviated Commands       | The command syntax shows most commands as a mixture of upper- and<br>lowercase letters. The uppercase letters indicate the abbreviated spelling for<br>the command. For shorter program lines, send the abbreviated form. For<br>better program readability, you may send the entire command. The<br>instrument will accept either the abbreviated form or the entire command.                                                                    |
|                            | For example, if the command syntax shows TRIGger, then TRIG and<br>TRIGGER are both acceptable forms. Other forms of TRIGger, such as<br>TRIGG or TRIGGE will generate an error. You may use uppercase or<br>lowercase letters. Therefore, TRIGGER, trigger, and TrigGeR are all<br>acceptable.                                                                                                    |
| Implied Commands           | Implied commands are those that appear in square brackets ([]) in the command syntax. ( <i>The brackets are not part of the command and are not sent to the instrument.</i> ) Suppose you send a second-level command but do not send the preceding implied command. In this case, the instrument assumes you intend to use the implied command and it responds as if you had sent it. Examine the portion of the [ROUTe:] subsystem shown below: |
|                            | [ROUTe:]<br>CLOSe< <i>channel_list</i> >                                                                                                    |
|                            | The root command [ROUTe:] is an implied command (indicated by square brackets ([])). To make a query about a channel's present status, you can send either of the following command statements:                                                                                                    |
|                            | ROUT:CLOSe? <channel_list> or CLOSe? <channel_list></channel_list></channel_list>                                                                                                    |
| Variable Command<br>Syntax | Some commands have what appears to be a variable syntax, such as OUTPut:TTLTrg $n$ . In this command, the " $n$ " is replaced by a number.<br>No space is left between the command and the number because the number is not a parameter.                                                                                                    |

**Parameters ParameterTypes.** The following table contains explanations and examples of parameter types you might see later in this chapter.

| Туре     | Explanations and Examples                                                                                                    |
|----------|----------------------------------------------------------------------------------------------------|
| Boolean  | Represents a single binary condition that is either true or false (ON, OFF, 1.0). Any non-zero value is considered true.                                                                                                    |
| Discrete | Selects from a finite number of values. These parameters<br>use mnemonics to represent each valid setting. An<br>example is the TRIGger:SOURce <i><source/></i> command<br>where <i><source/></i> can be BUS, EXTernal, HOLD,<br>IMMediate, or TTLTrg <i>n</i> .                                                                                                    |
| Numeric  | Commonly used decimal representations of numbers<br>including optional signs, decimal points, and scientific<br>notation. Examples are 123, 123E2, -123, -1.23E2, .123,<br>1.23E-2, 1.23000E-01. Special cases include MINimum,<br>MAXimum, DEFault and INFinity.                                                                                                    |
| Optional | Parameters shown within square brackets ([]) are optional parameters. ( <i>The brackets are not part of the command and are not sent to the instrument.</i> ) If you do not specify a value for an optional parameter, the instrument chooses a default value.                                                                                                    |
|          | For example, consider the ARM:COUNt? [ <min max=""  ="">] command. If you send the command without specifying a parameter, the present ARM:COUNt value is returned. If you send the MIN parameter, the command returns the minimum count available. If you send the MAX parameter, the command returns the maximum count available. Be sure to place a space between the command and the parameter.</min> |

Linking Commands Linking IEEE 488.2 Common Commands with SCPI Commands. Use a semicolon (;) between the commands. For example, \*RST;\*RCL 1 or CLOS (@101);\*SAV 1

Linking Multiple SCPI Commands. Use both a semicolon (;) and a colon (:) between the commands, such as CLOS (@101);:CLOS? (@101).

Linking Subsystem Commands. SCPI also allows several commands within the same subsystem to be linked with a semicolon, such as ROUT:CLOS (@101);:ROUT:CLOS? (@101) or ROUT:CLOS (@101);CLOS? (@101).

# **SCPI Command Reference**

This section describes the Standard Commands for Programmable Instruments (SCPI) commands for the E1463A. Commands are listed alphabetically by subsystem and within each subsystem. The ABORt command stops a scan in progress when the scan is enabled via the interface and the trigger source is TRIGger:SOURce BUS or TRIGger:SOURce HOLD.

#### Subsystem Syntax ABORt

**Comments** ABORt Actions: The ABORt command terminates the scan and invalidates the current channel list.

**Stopping Scan Enabled Via Interface:** When a scan is enabled via an interface, an interface CLEAR command can be used to stop the scan. When the scan is enabled via the interface and TRIG:SOUR BUS or HOLD is set, you can use ABORt to stop the scan.

Related Commands: ARM, INITiate:CONTinuous, [ROUTe:]SCAN, TRIGger

#### **Example** Stopping a Scan with ABORt

This example stops a continuous scan in progress.

TRIG:SOUR BUS

INIT:CONT ON SCAN(@100:107) INIT . !Trigger command will be via backplane (bus) interface (\*TRG command generates trigger)
!Set continuous scanning
!Scan channels 00 to 07
!Start scan, close channel 00

ABOR

!Abort scan in progress

The ARM subsystem selects the number of scanning cycles (1 to 32,767) for each INITiate command.

Subsystem Syntax ARM :COUNt <*number*> MIN | MAX :COUNt? [<MIN | MAX>]

# **ARM:COUNt**

ARM:COUNt <*number>* MIN | MAX allows scanning to occur a multiple of times (1 to 32,767) with one INITiate command when INITiate:CONTinuous OFF | 0 is set. MIN sets 1 cycle and MAX sets 32,767 cycles.

#### **Parameters**

| Name              | Туре    | Range of Values        | Default Value |
|-------------------|---------|------------------------|---------------|
| <number></number> | numeric | 1 - 32,767   MIN   MAX | 1             |

**Comments** Number of Scans: Use only numeric values between 1 and 32767, MIN, or MAX for the number of scanning cycles.

Related Commands: ABORt, INITiate[:IMMediate]

\*RST Condition: ARM:COUNt 1

#### Example Setting Ten Scanning Cycles

This example sets a Form C switch for 10 scans of channels 00 through 03. When the scan sequence completes, channels 00 through 03 (relays 00 through 03) are closed.

| ARM:COUN 10    | !Set 10 scans per INIT command |
|----------------|--------------------------------|
| SCAN(@100:103) | !Scan channels 00 to 03        |
| INIT           | !Start scan, close channel 00  |

**ARM:COUNt? [<MIN | MAX>]** returns the current number of scanning cycles set by ARM:COUNt. The current number of scan cycles is returned when MIN or MAX is not specified. With MIN or MAX as a parameter, MIN returns "1" and MAX returns "32,767".

#### Parameters

| Name      | Туре    | Range of Values       | Default Value |
|-----------|---------|-----------------------|---------------|
| MIN   MAX | numeric | MIN = 1, MAX = 32,767 | current cycle |

#### Comments Related Commands: INITiate[:IMMediate]

#### **Example** Querying Number of Scans

This example sets a switchbox for 10 scanning cycles and queries the number of scan cycles set. The ARM:COUN? command returns 10.

ARM:COUN 10 ARM:COUN? !Set 10 scans per INIT command !Query number of scans The DISPlay subsystem monitors the channel state of the selected module in a switchbox. This subsystem operates with an E1406A Command Module when a display terminal is connected.

Subsystem Syntax DISPlay :MONitor :CARD <number> | AUTO [:STATe] <mode>

## **DISPlay:MONitor:CARD**

**DISPlay:MONitor:CARD** <*number*> | AUTO selects the module in a switchbox to be monitored.

#### **Parameters**

| Name                     | Туре    | Range of Values | Default Value |
|--------------------------|---------|-----------------|---------------|
| <number>   AUTO</number> | numeric | 1 - 99          | AUTO          |

**Comments** Selecting a Specific Module to be Monitored: Use DISPlay:MONitor:CARD to send the card number for the switchbox to be monitored.

**Selecting the Present Module to be Monitored:** Use DISPlay:MONitor:CARD AUTO to select the last module addressed by a switching command (for example, [ROUTe:]CLOSe).

\*RST Conditions: DISPlay:MONitor:CARD AUTO

Example Select Module #2 in a Switchbox for Monitoring
DISP:MON:CARD 2 !Selects module #2 in a switchbox

E1463A Command Reference 53

DISPlay:MONitor[:STATe] < mode> turns the monitor mode ON or OFF.

#### **Parameters**

| Name          | Туре    | Range of Values  | Default Value |
|---------------|---------|------------------|---------------|
| <mode></mode> | boolean | ON   OFF   1   0 | OFF   0       |

**Comments** Monitoring Switchbox Channels: DISPlay:MONitor:STATe ON or DISPlay:MONitor:STATe 1 turns the monitor mode ON to show the channel state of the selected module. DISPlay:MONitor:STATe OFF or DISPlay:MONitor:STATe 0 turns the channel monitor OFF.

**Selecting the Module to be Monitored:** Use DISPlay:MONitor:CARD *<number>* AUTO to select the module.

**Monitor Mode with a Form C Switch:** When monitoring mode is turned ON, decimal numbers representing the channels closed will be displayed at the bottom of the display terminal. For example, if channels 3, 7, and 12 are closed, the bottom of the display will read as follows, where the channel numbers represent channels that are closed.

Chan , , ,3, , , , 7, , , , ,12, , , , ... etc.

\*RST Condition: DISPlay:MONitor[:STATe]OFF | 0

| Example | Enabling Monitor Mode |                                  |  |
|---------|-----------------------|----------------------------------|--|
|         | DISP:MON:CARD 2       | !Select module #2 in a switchbox |  |
|         | DISP:MON 1            | !Turn monitor mode ON            |  |

The INITiate command subsystem selects continuous scanning cycles and starts the scanning cycle.

Subsystem Syntax

INITiate :CONTinuous <*mode*> :CONTinuous? [:IMMediate]

# **INITiate:CONTinuous**

**INITiate:CONTinuous** *<mode>* enables or disables continuous scanning cycles for the switchbox.

#### **Parameters**

| Name          | Туре    | Range of Values  | Default Value |
|---------------|---------|------------------|---------------|
| <mode></mode> | boolean | ON   OFF   1   0 | OFF   0       |

**Comments** Continuous Scanning Operation: Continuous scanning is enabled with INITiate:CONTinuous ON or INITiate:CONTinuous 1. Sending INITiate:IMMediate closes the first channel in the channel list. Each trigger from the source specified by TRIGger:SOURce advances the scan through the channel list. A trigger at the end of the channel list closes the first channel in the channel list and the scan cycle repeats.

**Noncontinuous Scanning Operation**: Noncontinuous scanning is enabled with INITiate:CONTinuous OFF or INITiate:CONTinuous 0. Sending INITiate:IMMediate closes the first channel in the channel list. Each trigger from the source specified by TRIGger:SOURce advances the scan through the channel list. At the end of the scanning cycle, the last channel in the channel list is opened.

Stopping Continuous Scan: See the ABORt command.

Related Commands: ABORt, ARM:COUNt, TRIGger:SOURce

\*RST Condition: INITiate:CONTinuous OFF | 0

#### Example Enabling Continuous Scanning

This example enables continuous scanning of channels 00 through 03 of a single-module switchbox. Since TRIGger:SOURce IMMediate (default) is set, use an interface clear command (such as CLEAR) to stop the scan.

INIT:CONT ON SCAN(@100:103) INIT !Enable continuous scanning!Define channel list!Start scan cycle, close channel 00

## **INITiate:CONTinuous?**

**INITiate:CONTinuous?** queries the scanning state. With continuous scanning enabled, the command returns "1" (ON). With continuous scanning disabled, the command returns "0" (OFF).

#### Example Querying Continuous Scanning State

This example enables continuous scanning of a switchbox and queries the state. Since continuous scanning is enabled, INIT:CONT? returns "1".

INIT:CONT ON INIT:CONT?

!Enable continuous scanning !Query continuous scanning state

## **INITiate[:IMMediate]**

**INITiate[:IMMediate]** starts the scanning process and closes the first channel in the channel list. Successive triggers from the source specified by the TRIGger:SOURce command advance the scan through the channel list.

**Comments** Starting the Scanning Cycle: INITiate:IMMediate starts scanning by closing the first channel in the channel list. Each trigger received advances the scan to the next channel in the channel list. An invalid channel list definition causes an error (see [ROUTe:]SCAN).

Stopping Scanning Cycles: See the ABORt command.

#### **Example** Enabling a Single Scan

This example enables a single scan of channels 00 through 03 of a single-module switchbox. The trigger source to advance the scan is immediate (internal) triggering set with TRIGger:SOURceIMMediate (default).

SCAN(@100:103) INIT !Scan channels 00 - 03 !Begin scan, close channel 00 (use immediate triggering) The OUTPut command subsystem enables or disables the different trigger lines of the E1406A Command Module.

Subsystem Syntax

OUTPut :EXTernal [:STATe] < mode> [:STATe]? [:STATe] < mode> [:STATe]? :TTLTrgn (:TTLTrg0 through :TTLTrg7) [:STATe] < mode> [:STATe]?

# OUTPut:EXTernal[:STATe]

**OUTPut:EXTernal[:STATe]** *<mode>* enables or disables the "Trig Out" port on the E1406A Command Module.

#### Parameters

| Name                                                                                                    |     | Туре   | Range of Values  |   | Default Value |
|----------------------------------------------------------------------------------------------------|-----|--------|------------------|---|---------------|
| <mode:< td=""><th>&gt; b</th><th>oolean</th><td>ON   OFF   1   0</td><td>)</td><td>OFF   0</td></mode:<> | > b | oolean | ON   OFF   1   0 | ) | OFF   0       |

**Comments** Enabling "Trig Out" Port: When enabled, a pulse is output from the "Trig Out" port after each scanned switchbox channel is closed. If disabled, a pulse is not output from the port after channel closures. The output pulse is a +5V negative-going pulse.

"Trig Out" Port Shared by Switchboxes: When enabled, the "Trig Out" port is pulsed by any switchbox each time a scanned channel is closed. To disable the output for a specific module send OUTPut:EXTernal[:STATe] OFF or OUTPut:EXTernal[:STATe] 0 for that module.

**One Output Selected at a Time:** Only one output (TTLTrg or EXTernal) can be enabled at one time. Enabling a different output source will automatically disable the active output.

Related Commands: [ROUTe:]SCAN, TRIGger:SOURce

\*RST Condition: OUTPut:EXTernal[:STATe] OFF (port disabled)

### Example Enabling "Trig Out" Port OUTP:EXT ON

!Enable "Trig Out" port to output pulse after each scanned channel is closed **OUTPut:EXTernal[:STATe]?** queries the present state of the "Trig Out" port on the E1406A Command Module. The command returns "1" if the port is enabled or "0" if the port is disabled.

#### **Example** Query "Trig Out" Port Enable State

This example enables the "Trig Out" port and queries the enable state. OUTPut:EXTernal[:STATe]? returns "1" since the port is enabled.

OUTP:EXT ON OUTP:EXT?

!Enable E1406A "Trig Out" port !Query port enable state

# OUTPut[:STATe]

**OUTPut[:STATe]** *<mode>* enables or disables the "Trig Out" port on the E1406A Command Module. OUTPut[:STATe] ON | 1 enables the port and OUTPut[:STATe] OFF | 0 disables the port. This command functions the same as OUTPut:EXTernal[:STATe].

#### **Parameters**

| Name          | Туре    | Range of Values  | Default Value |
|---------------|---------|------------------|---------------|
| <mode></mode> | boolean | ON   OFF   1   0 | OFF   0       |

**Comments** \*RST Condition: OUTPut[:STATe] OFF (port disabled)

#### Example Enabling "Trig Out" Port

OUTP ON

*!Enable "Trig Out" port to output pulse after each scanned channel is closed* 

**OUTPut[:STATe]?** queries the present state of the E1406A Command Module "Trig Out" port. The command returns "1" if the port is enabled or "0" if the port is disabled. This command functions the same as OUTPut:EXTernal[:STATe]?.

#### **Example** Query "Trig Out" Port Enable State

This example enables the E1406A Command Module "Trig Out" port and queries the enable state. OUTPut[:STATe]? returns "1" since the port is enabled.

OUTP ON OUTP? !Enable "Trig Out" port !Query port enable state

## OUTPut:TTLTrgn[:STATe]

**OUTPut:TTLTrgn[:STATe]** *<mode>* selects and enables which TTL Trigger bus line (0 to 7) will output a trigger when a channel is closed during a scan. This is also used to disable a selected TTL Trigger bus line. "*n*" specifies the TTL Trigger bus line (0 to 7) and *<mode>* enables (ON or 1) or disables (OFF or 0) the specified TTL Trigger bus line.

#### **Parameters**

| Name          | Туре    | Range of Values  | Default Value |
|---------------|---------|------------------|---------------|
| n             | numeric | 0 to 7           | N/A           |
| <mode></mode> | boolean | ON   OFF   1   0 | OFF   0       |

**Comments** Enabling TTL Trigger Bus: When enabled, a pulse is output from the selected TTL Trigger bus line (0 to 7) after each channel in the switchbox is closed during a scan. If disabled, a pulse is not output. The output is a negative-going pulse.

**One Output Selected at a Time:** Only one output (TTLTrg or EXTernal) can be enabled at one time. Enabling a different output source will automatically disable the active output. For example, if TTLTrg1 is the active output and TTLTrg4 is enabled, TTLTrg1 will become disabled and TTLTrg4 will become the active output.

**Related Commands:** [ROUTe:]SCAN, TRIGger:SOURce, OUTPut:TTLTrgn[:STATe]?

\*RST Condition: OUTPut:TTLTrgn[:STATe] OFF (disabled)

*!Enable TTL Trigger bus line 7 to output pulse after each scanned channel is closed* 

# OUTPut:TTLTrg*n*[:STATe]?

**OUTPut:TTLTrgn[:STATe]?** queries the present state of the specified TTL Trigger bus line. The command returns "1" if the specified TTLTrg bus line is enabled or "0" if disabled.

#### Example Query TTL Trigger Bus Enable State

This example enables TTL Trigger bus line 7 and queries the enable state. OUTPut:TTLTrg*n*? returns "1" since the port is enabled.

OUTP:TTLT7:STAT 1 ! OUTP:TTLT 7? !

*!Enable TTL Trigger bus line 7 !Query bus enable state*  The [ROUTe:] command subsystem controls switching and scanning operations for Form C switch modules in a switchbox.

| Subsystem Syntax | [ROUTe:]<br>CLOSe < <i>channel_list&gt;</i><br>CLOSe? < <i>channel_list&gt;</i><br>OPEN < <i>channel_list&gt;</i><br>OPEN? < <i>channel_list&gt;</i><br>SCAN < <i>channel_list&gt;</i> |
|------------------|----------------------------------------------------------------------------------------------------|
| NOTE             | There must be a space between the second level command (CLOS, for example) and the parameter <channel_list>.</channel_list>                                                            |

# [ROUTe:]CLOSe

[ROUTe:]CLOSe <*channel\_list>* closes the Form C switch channels specified by <*channel\_list>*. <*channel\_list>* has the form (@*ccnn*) where *cc* = card number (01-99) and *nn* = channel number (00-31).

#### **Parameters**

| Name                          | Туре    | Range of Values | Default Value |
|-------------------------------|---------|-----------------|---------------|
| <channel_list></channel_list> | numeric | cc00 - cc31     | N/A           |

#### **Comments** Closing Channels:

- To close a single channel use ROUT:CLOS (@ccnn)
- To close multiple channels use ROUT:CLOS (@ccnn,ccnn,...)
- To close sequential channels use ROUT:CLOS (@ccnn:ccnn)
  To close groups of sequential channels use ROUT:CLOS
- (@ ccnn:ccnn,ccnn:ccnn)
- or any combination of the above

# **NOTE** Closure order for multiple channels with a single command is not guaranteed. Channel numbers can be in the <channel\_list> in any random order.

Related Commands: [ROUTe:]OPEN, [ROUTe:]CLOSe?

\*RST Condition: All channels open.

#### **Example** Closing Form C Switch Channels

This example closes channels 100 and 213 of a two-module switchbox (card numbers 01 and 02).

CLOS(@100,213)

!Close channels 100 and 213. 100 closes channel 00 of card #1 and 213 closes channel 13 of card #2.

## [ROUTe:]CLOSe?

**[ROUTe:]CLOSe?** <*channel\_list>* returns the current state of the channel(s) queried. <*channel\_list>* has the form (@*ccnn*) where *cc* = card number (01-99) and *nn* = channel number (00-31). The command returns "1" if channel(s) are closed or returns "0" if channel(s) are open.

**Comments** Query is Software Readback: ROUTe:CLOSe? returns the current software state of the channel(s) specified. It does not account for relay hardware failures.

A maximum of 128 channels can be queried at one time. If you want to query more than 128 channels, you must enter the query data in two separate commands.

#### **Example** Querying Channel Closure

This example closes channels 100 and 213 of a two-module switchbox and queries channel closure. Since the channels are programmed to be closed "1,1" is returned as a string.

 CLOS(@100,213)
 !Close channels 100 and 213

 CLOS?(@100,213)
 !Query channels 100 and 213

 state
 state

# [ROUTe:]OPEN

**[ROUTe:]OPEN** <*channel\_list>* opens the Form C switch channels specified by <*channel\_list>*. <*channel\_list>* has the form (@*ccnn*) where *cc* = card number (01-99) and *nn* = channel number (00-31).

#### **Parameters**

| Name                          | Туре    | Range of Values | Default Value |
|-------------------------------|---------|-----------------|---------------|
| <channel_list></channel_list> | numeric | cc00 - cc31     | N/A           |

#### **Comments** Opening Channels:

- To open a single channel use ROUT:OPEN (@ccnn)
- To open multiple channels use ROUT:OPEN (@ccnn,ccnn,...)
- To open sequential channels use ROUT:OPEN (@ccnn:ccnn)
- To open groups of sequential channels use ROUT:OPEN (@ccnn:ccnn,ccnn:ccnn)
- or any combination of the above

**Opening Order:** Opening order for multiple channels with a single command is not guaranteed.

Related Commands: [ROUTe:]CLOSe, [ROUTe:]OPEN?

\*RST Condition: All channels open.

#### **Example** Opening Form C Switch Channels

This example opens channels 100 and 213 of a two-module switchbox (card numbers 01 and 02).

OPEN(@100,213)

!Open channels 100 and 213. 100 opens channel 00 of card #1 and 213 opens channel 13 of card #2.

# [ROUTe:]OPEN?

**[ROUTe:]OPEN?** *<channel\_list>* returns the current state of the channel(s) queried. *<channel\_list>* has the form (@*ccnn*) where *cc* = card number (01-99) and *nn* = channel number (00-31). The command returns "1" if channel(s) are open or returns "0" if channel(s) are closed.

**Comments** Query is Software Readback: ROUTe:OPEN? returns the current software state of the channel(s) specified. It does not account for relay hardware failures.

A maximum of 128 channels can be queried at one time: If you want to query more than 128 channels, you must enter the query data in two separate commands.

#### Example Querying Channel Open State

This example opens channels 100 and 213 of a two-module switchbox and queries channel 213 state. Since channel 213 is programmed to be open, "1" is returned.

 OPEN(@100,213)
 !Open channels 100 and 213

 OPEN?(@213)
 !Query channel 213 state

[ROUTe:]SCAN <*channel\_list>* defines the channels to be scanned. <*channel\_list>* has the form (@*ccnn*) where *cc* = card number 01-99) and *nn* = channel number (00-31).

#### Parameters

| Name                          | Туре    | Range of Values | Default Value |
|-------------------------------|---------|-----------------|---------------|
| <channel_list></channel_list> | numeric | cc00 - cc31     | N/A           |

**Comments** Defining Scan List: When ROUTe:SCAN is executed, the channel list is checked for valid card and channel numbers. An error is generated for an invalid channel list.

#### Scanning Channels:

- To scan a single channel use ROUT:SCAN (@ccnn)
- To scan multiple channels use ROUT:SCAN (@ccnn,ccnn,...)
- To scan sequential channels use ROUT:SCAN (@ccnn:ccnn)
- To scan groups of sequential channels use ROUT:SCAN (@ccnn:ccnn,ccnn)
- or any combination of the above
- **NOTE** Channel numbers can be in the <channel\_list> in any random order.

**Scanning Operation:** When a valid channel list is defined, INITiate[:IMMediate] begins the scan and closes the first channel in the *<channel\_list>*. Successive triggers from the source specified by TRIGger:SOURce advance the scan through the *<channel list>*. At the end of the scan, the last trigger opens the last channel.

Stopping Scan: See ABORt

Related Commands: TRIGger, TRIGger:SOURce

\*RST Condition: All channels open.

#### Example Scanning Using External Device

See "Scanning Channels" in Chapter 2 for examples of scanning programs using external instruments.

The STATus subsystem reports the bit values of the OPERation Status Register. It also allows you to unmask the bits you want reported from the Standard Event Status Register and to read the summary bits from the Status Byte Register.

Subsystem Syntax

STATus :OPERation :CONDition? :ENABle <*unmask*> :ENABle? [:EVENt?] :PRESet

As shown in Figure 3-1, the STATus subsystem for the E1463A Form C Switch includes the Status Byte Register, the Standard Event Status Register, OPERation Status Register, and Output Queue. The Standard Event Status Register (\*ESE?) and the Status Byte Register (\*STB?) are under IEEE 488.2 control.

#### **Status Byte Register**

In the Status Byte register, the Operation Status bit (OPR), Request Service bit (RQS), Standard Event bit (ESB), Message Available bit (MAV) and Questionable Data bit (QUE) (bits 7, 6, 5, 4 and 3 respectively) can be queried with the \*STB? command.

#### **Standard Event Status Register**

In the Standard Event Status Register, you can use \*ESE? to query the "unmask" value (the bits to be logically ORed into the Summary bit). The registers are queried using decimal-weighted bit values. Decimal equivalents for bits 0 through 15 are shown in Figure 3-1.

#### **OPERation Status Register**

Using STATus:OPERation:ENABle 256 allows only bit 8 to generate a Summary bit from the OPERation Status Register, since the decimal value for bit 8 is 256. The decimal values can also used in the inverse manner to determine the bits set from the value returned by STATus:OPERation:EVENt? or STATus:OPERation:CONDition?.

The Form C switch driver uses only bit 8 of OPERation Status Register. This bit is called the *Scan Complete* bit and is set whenever a scan operation completes. Since completion of a scan operation is an event in time, bit 8 will never appear set when STATus:OPERation:CONDition? is queried. However, you can find bit 8 set by using STATus:OPERation:EVENt?.

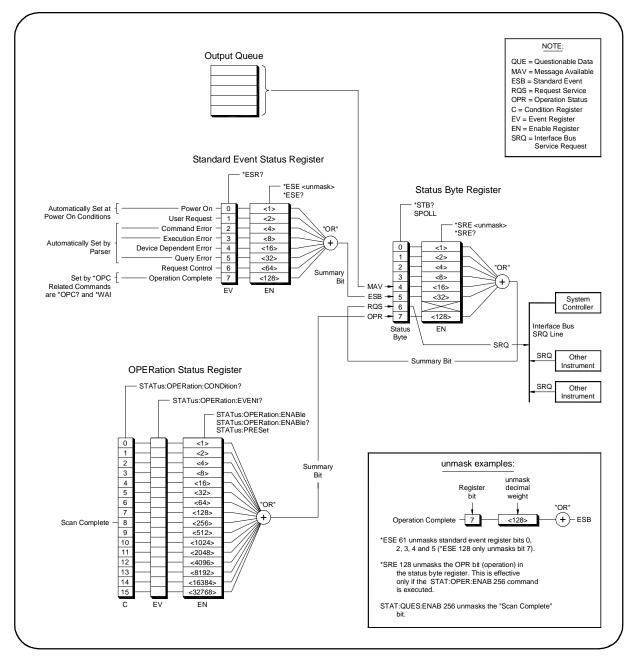

Figure 3-1. E1463A Status System Register Diagram

**STATus:OPERation:CONDition?** returns the state of the Condition Register in the OPERation Status Register. The state represents conditions that are part of the instrument's operation. The switch driver does not set bit 8 in the OPERation Status Register (see STATus:OPERation[:EVENt]?).

# STATus:OPERation:ENABle

**STATus:OPERation:ENABle** *<unmask>* sets an enable mask to allow events recorded in the Event Register of the OPERation Status Register to send a Summary bit to the Status Byte Register (bit 7). For switch modules, when bit 8 in the OPERation Status Register is set to 1 and bit 8 is enabled by STATus:OPERation:ENABle, bit 7 in the Status Byte Register is set to 1.

#### **Parameters**

|          | Name                                                                                                    | Туре    | Range of Values    | Default Value                                                                                                    |  |
|----------|----------------------------------------------------------------------------------------------------|---------|--------------------|----------------------------------------------------------------------------------------------------|--|
|          | <unmask></unmask>                                                                                                    | numeric | 0 through 65,535   | N/A                                                                                                    |  |
| Comments | Setting Bit 7 of the Status Byte Register: STATus:OPERation:ENABle 256<br>sets bit 7 (OPR) of the Status Byte Register to 1 after bit 8 (Scan Complete)<br>of the OPERation Status Register is set to 1.<br>Related Commands: [ROUTe:]SCAN |         |                    |                                                                                                    |  |
| Example  | Enabling Operation Status Register Bit 8                                                                                                    |         |                    |                                                                                                    |  |
|          | STAT:OPER:ENAB 256                                                                                                    |         | Status Register to | <i>!Enable bit 8 of the OPERation<br/>Status Register to be reported to<br/>bit 7 (OPR) in the Status Byte<br/>Register</i> |  |

## STATus:OPERation:ENABle?

**STATus:OPERation:ENABle?** returns the bit value of the Enable Register within the OPERation Status Register.

**Comments** Output Format: STATus:OPERation:ENABle? returns a decimal-weighted value from 0 to 65,535 indicating the bits set to true.

**Maximum Value Returned:** The value returned is the value set by STATus:OPERation:ENABle *<unmask>*. However, the maximum decimal-weighted value used in this module is 256 (bit 8 in the Condition Register within the OPERation Status Register is set to true).

STAT:OPER:ENAB?

!Query the Enable Register in the OPERation Status Register

# STATus:OPERation[:EVENt]?

**STATus:OPERation[:EVENt]?** returns which bits in the Event Register within the OPERation Status Register are set. The Event Register indicates that a time-related instrument event has occurred.

**Comments** Setting Bit 8 of the OPERation Status Register: Bit 8 (Scan Complete) is set to 1 after a scanning cycle completes. Bit 8 returns to 0 (zero) after sending STATus:OPERation[:EVENt]?.

**Returned Data after sending STATus:OPERation[:EVENt]?:** The command returns "+256" if bit 8 of the OPERation Status Register is set to 1. The command returns "+0" if bit 8 of the OPERation Status Register is set to 0.

**Event Register Cleared:** Reading the Event Register within the OPERation Status Register with STATus:OPERation:EVENt? clears the Event Register.

Aborting a Scan: Aborting a scan will leave bit 8 set to 0.

Related Commands: [ROUTe:]SCAN

 Example
 Reading the OPERation Status Register After a Scanning Cycle

 STAT:OPER?
 !Return the bit values of the Event Register within the OPERation Status Register

 read the register value
 +256 shows bit 8 is set to 1.

# STATus:PRESet

**STATus:PRESet** affects only the Enable Register within the OPERation Status Register by setting all Enable Register bits to 0. It does not affect either the Status Byte Register or the Standard Event Status Register. STATus:PRESet does not clear any of the Event Registers.

+0 shows bit 8 is set to 0.

The SYSTem subsystem returns the error numbers and error messages in the error queue of a switchbox. It can also return the types and descriptions of modules (cards) in a switchbox.

Subsystem Syntax SYSTem :CDEScription? <number> :CPON <number> | ALL :CTYPe? <number> :ERRor?

# SYSTem:CDEScription?

**SYSTem:CDEScription?** *<number>* returns the description of a selected module (card) in a switchbox.

#### **Parameters**

|                                    | Name                                                               | Туре    | Range of Values               | Default Value |
|------------------------------------|--------------------------------------------------------------------|---------|-------------------------------|---------------|
|                                    | <number></number>                                                  | numeric | 1 through 99                  | N/A           |
| Comments                           | ts Form C Switch Module Description: SYSTem:CDEScription? returns: |         |                               |               |
| "32 Channel General Purpose Relay" |                                                                    |         |                               |               |
| Example                            | Reading the Description of a Module                                |         |                               |               |
|                                    | SYST:CDES? 1                                                       |         | !Return descriptio<br>card #1 | n of module   |

## SYSTem:CPON

**SYSTem:CPON** <*number>* | ALL sets the selected module (card) in a switchbox to its power-on state.

#### **Parameters**

| Name              | Туре    | Range of Values | Default Value |
|-------------------|---------|-----------------|---------------|
| <number></number> | numeric | 1 through 99    | N/A           |

| Comments | <b>Form C Switch Power-on State</b> : The power-on state is all channels (relays) |  |  |  |
|----------|-----------------------------------------------------------------------------------|--|--|--|
|          | open. SYSTem:CPON ALL and *RST open all channels of all modules in a              |  |  |  |
|          | switchbox, while SYSTem:CPON < number> opens the channels in only the             |  |  |  |
|          | module (card) specified in the command.                                           |  |  |  |
|          |                                                                                   |  |  |  |

| Example | Setting Module to Power-on State |                                |  |
|---------|----------------------------------|--------------------------------|--|
|         | SYST:CPON 1                      | !Set card #1 to power-on state |  |

## SYSTem:CTYPe?

**SYSTem:CTYPe?** <*number>* returns the module (card) type of a selected module in a switchbox.

#### **Parameters**

| Name              | Туре    | Range of Values | Default Value |
|-------------------|---------|-----------------|---------------|
| <number></number> | numeric | 1 through 99    | N/A           |

Comments E1463A Form C Switch Model Number: SYSTem:CTYPe? < number> returns

HEWLETT-PACKARD, El463A, 0, A.04.00

where the 0 after E1463A is the module serial number (always 0) and A.04.00 is an example of the module revision code number.

| <b>Example</b> Reading the Model Number of a Module |              |                          |
|-----------------------------------------------------|--------------|--------------------------|
|                                                     | SYST:CTYP? 1 | !Return the model number |

## SYSTem:ERRor?

**SYSTem:ERRor?** returns the error numbers and corresponding error messages in the error queue of a switchbox. See Appendix C for a listing of switchbox error numbers and messages.

**Comments** Error Numbers/Messages in the Error Queue: Each error generated by a switchbox stores an error number and corresponding error message in the error queue. The error message can be up to 255 characters long.

**Clearing the Error Queue:** An error number/message is removed from the queue each time SYSTem:ERRor? is sent. The errors are cleared first-in, first-out. When the queue is empty, each following SYSTem:ERRor? command returns +0, "No error". To clear all error numbers/messages in the queue, execute \*CLS.

Maximum Error Numbers/Messages in the Error Queue: The queue holds a maximum of 30 error numbers/messages for each switchbox. If the queue overflows, the last error number/message in the queue is replaced by -350, "Too many errors". The least recent error numbers/messages remain in the queue and the most recent errors are discarded.

# Example Reading the Error Queue SYST:ERR?

!Query the error queue

The TRIGger command subsystem controls the triggering operation of Form C switch modules in a switchbox.

| Subsystem Syntax | TRIGger           |  |
|------------------|-------------------|--|
|                  | [:IMMediate]      |  |
|                  | :SOURce <source/> |  |
|                  | :SOURce?          |  |
|                  |                   |  |

# TRIGger[:IMMediate]

**TRIGger[:IMMediate]** causes a trigger event to occur when the defined trigger source is TRIGger:SOURce BUS or TRIGger:SOURce HOLD.

**Comments** Executing TRIGger[:IMMediate]: Before TRIGger[:IMMediate] will execute, a channel list must be defined with [ROUTe:]SCAN <*channel\_list*> and an INITiate[:IMMediate] must be executed

**BUS or HOLD Source Remains:** If selected, TRIGger:SOURce BUS or TRIGger:SOURce HOLD remains in effect after triggering a switchbox with TRIGger[:IMMediate].

Related Commands: INITiate, [ROUTe:]SCAN

#### Example Advancing Scan Using TRIGger

This example uses TRIGger[:IMMediate] to advance the scan of a single-module switchbox from channel 00 through 03. Since TRIGger:SOURce HOLD is set, the scan is advanced one channel each time TRIGger is executed.

TRIG:SOUR HOLD!Set trigger source to HOLDSCAN(@100:103)!Define channel listINIT!Begin scan, close channel 00loop statement!Start count loopTRIG!Advance scan to next channelincrement loop!Increment loop count

**TRIGger:SOURce** < *source*> specifies the trigger source to advance the <*channel\_list*> during scanning.

### **Parameters**

| Parameter<br>Name | Parameter<br>Type | Parameter<br>Description   | Default<br>Value |
|-------------------|-------------------|----------------------------|------------------|
| BUS               | discrete          | *TRG or GET command        | IMM              |
| EXTernal          | discrete          | "Trig In" port             | IMM              |
| HOLD              | discrete          | Hold Triggering            | IMM              |
| IMMediate         | discrete          | Immediate Triggering       | IMM              |
| TTLTrg <i>n</i>   | numeric           | TTL Trigger Bus Line 0 - 7 | IMM              |

# **Comments** Enabling the Trigger Source: TRIGger:SOURce only selects the trigger source. INITiate[:IMMediate] enables the trigger source.

Using the TRIGger Command: You can use TRIGger[:IMMediate] to advance the scan when TRIGger:SOURce BUS or TRIGger:SOURce HOLD is selected.

**Using External Trigger Inputs:** With TRIGger:SOURce EXTernal selected, only one switchbox at a time can use the external trigger input at the E1406A "Trig In" port. The trigger input is assigned to the first switchbox requesting the external trigger source (with a TRIGger:SOURce EXTernal command).

Assigning External Trigger: A switchbox assigned with TRIGger:SOURce EXTernal remains assigned to that source until the switchbox trigger source is changed to BUS, HOLD, or IMMediate. When the source is changed, the external trigger source is available to the next switchbox requesting it (with a TRIGger:SOURce EXTernal command). If a switchbox requests an external trigger input already assigned to another switchbox, an error is generated.

**Using Bus Triggers:** To trigger the switchbox with bus triggers when TRIGger:SOURce BUS selected, use the IEEE 488.2 common command \*TRG or the GPIB Group Execute Trigger (GET) command.

"Trig Out" Port Shared by Switchboxes: When enabled, the E1406A Command Module "Trig Out" port is pulsed by any switchbox each time a scanned channel is closed. To disable the output for a specific module send OUTPut:EXTernal[:STATe] OFF or OUTPut:EXTernal[:STATe] 0 for that module.

**One Output Selected at a Time:** Only one output (TTLTrg or EXTernal) can be enabled at one time. Enabling a different output source will automatically disable the active output.

#### Related Commands: ABORt, [ROUTe:]SCAN, OUTPut

\*RST Condition: TRIGger:SOURce IMMediate

#### **Example** Scanning Using External Triggers

This example uses external triggering (TRIGger:SOURce EXTernal) to scan channels 00 through 03 of a single-module switchbox. The trigger source to advance the scan is the input to the "Trig In" port on the E1406A Command Module. When INIT is executed, the scan is started and channel 00 is closed. Then, each trigger received at the "Trig In" port advances the scan to the next channel.

| TRIG:SOUR EXT      | !Select external triggering   |
|--------------------|-------------------------------|
| SCAN(@100:103)     | Scan channels 00 through 03!  |
| INIT               | !Begin scan, close channel 00 |
| trigger externally | !Advance scan to next channel |

#### **Example** Scanning Using Bus Triggers

This example uses bus triggering (TRIG:SOUR BUS) to scan channels 00 through 03 of a single-module switchbox. The trigger source to advance the scan is the \*TRG command (as set with TRIGger:SOURce BUS). When INIT is executed, the scan is started and channel 00 is closed. Then, each \*TRG command advances the scan to the next channel.

| TRIG:SOUR BUS  |
|----------------|
| SCAN(@100:103) |
| INIT           |
| loop statement |
| *TRG           |
|                |

increment loop

!Select interface (bus) triggering
!Scan channels 00 through 03
!Begin scan, close channel 00
!Loop to scan all channels
!Advance scan using bus triggering
!Increment loop count

### TRIGger:SOURce?

**TRIGger:SOURce?** returns the current trigger source for the switchbox. The command returns BUS, EXT, HOLD, IMM, or TTLTfor sources BUS, EXTernal, HOLD, IMMediate, or TTLTrg*n*, respectively.

#### Example Querying the Trigger Source

This example sets external triggering and queries the trigger source. Since external triggering is set, TRIG:SOUR? returns "EXT".

TRIG:SOUR EXT TRIG:SOUR? !Set external trigger source !Query trigger source

# **SCPI Commands Quick Reference**

The following table summarizes the SCPI Commands for the E1463A Form C Switch module.

|          | Command                                                                                                    | Description                                                                                                    |
|----------|----------------------------------------------------------------------------------------------------|----------------------------------------------------------------------------------------------------|
| ABORt    | ABORt                                                                                                    | Aborts a scan in progress                                                                                                    |
| ARM      | :COUNt <i><number></number></i> MIN  MAX<br>:COUNt? [MIN MAX]                                                                                                    | Multiple scans per INIT command<br>Queries number of scans                                                                                                    |
| DISPlay  | :MONitor:CARD <i><number></number></i>  AUTO<br>:MONitor[:STATe] <i><mode></mode></i>                                                                                                    | Selects module to be monitored<br>Selects monitor mode                                                                                                    |
| INITiate | :CONTinuous <i>&lt; mode&gt;</i><br>:CONTinuous?<br>[:IMMediate]                                                                                                    | Enables/disables continuous scanning<br>Queries continuous scan state<br>Starts a scanning cycle                                                                                                    |
| OUTPut   | [:EXTernal][:STATe] < mode><br>[:EXTernal][:STATe]?<br>[:STATe] < mode><br>[:STATe]?<br>:TTLTrgn[:STATe] < mode><br>:TTLTrgn[:STATe]?                                                              | Enables/disables the Trig Out port on the E1406<br>Queries the external state<br>Enables/disables the Trig Out port on the E1406<br>Queries port enable state<br>Enables/disables the specified TTL trigger line<br>Queries the specified TTL trigger line     |
| [ROUTe:] | CLOSe <channel_list><br/>CLOSe? <channel_list><br/>OPEN <channel_list><br/>OPEN? <channel_list><br/>SCAN <channel_list></channel_list></channel_list></channel_list></channel_list></channel_list> | Closes channel(s)<br>Queries channel(s) closed<br>Opens channel(s)<br>Queries channel(s) opened<br>Defines channels for scanning                                                                                                    |
| STATus   | :OPERation:CONDition?<br>:OPERation:ENABle < <i>unmask&gt;</i><br>:OPERation:ENABle?<br>:OPERation[:EVENt]?<br>:PRESet                                                                             | Returns status of the Condition Register<br>Enables the Operation Event Register to set a bit in the<br>Status Register<br>Query the contents in the Operation Status Register<br>Returns status of the Operation Status Register<br>Sets Enable Register to 0 |
| SYSTem   | :CDEScription? <i><number></number></i><br>:CTYPe? <i><number></number></i><br>:CPON <i><number></number></i>  ALL<br>:ERRor?                                                                      | Returns description of module in a switchbox<br>Returns the module type<br>Sets specified module to its power-on state<br>Returns error number/message to error queue                                                                                          |
| TRIGger  | [:IMMediate]<br>:SOURce BUS<br>:SOURce EXTernal<br>:SOURce HOLD<br>:SOURce IMMediate<br>:SOURce?                                                                                                   | Causes a trigger to occur<br>Trigger source is *TRG<br>Trigger source is Trig In (on the E1406)<br>Hold off triggering<br>Continuous (internal) triggering<br>Query scan trigger source                                                                        |

# **IEEE 488.2 Common Commands Reference**

The following table lists the IEEE 488.2 Common (\*) commands accepted by the E1463A Form C Switch module. The operation of some of these commands is described in Chapter 2 of this manual. For more information on Common commands, refer to the user's manual for your mainframe or to the ANSI/IEEE Standard 488.2-1987.

| Command | Title                           | Command Description                                                                                                    |
|---------|---------------------------------|----------------------------------------------------------------------------------------------------|
| *CLS    | Clear Status Register           | Clears all status registers (see STATus:OPERation[:EVENt]?).                                                                                                    |
| *ESE    | Event Status Enable             | Enables Status Register bits.                                                                                                    |
| *ESE?   | Event Status Enable Query       | Queries the current contents in the Standard Event Status Register                                                                                                    |
| *ESR?   | Event Status Register Query     | Queries and clears the current contents in the Standard Event Status Register                                                                                                    |
| *IDN?   | Identification Query            | Returns identification string of the Switchbox.                                                                                                    |
| *OPC    | Operation Complete              | Sets the Request for OPC flag when all pending operations have completed. Also, sets OPC bit in the Standard Event Status Register.                                                                                             |
| *OPC?   | Operation Complete Query        | Returns a "1" to the output queue when all pending operations have completed. Used to synchronize between multiple instruments.                                                                                                 |
| *RCL    | Recall Instrument State         | Recalls previously stored configuration.                                                                                                    |
| *RST    | Reset                           | Opens all channels and sets the module to a known state.                                                                                                    |
| *SAV    | Save Instrument State           | Stores the current configuration in specified memory.                                                                                                    |
| *SRE    | Service Request Enable          | Sets the Service Request Enable Register bits and corresponding Serial Poll Status Register bits to generate a service request.                                                                                                 |
| *SRE?   | Service Request Enable<br>Query | Queries the current contents in the Service Request Enable Register.                                                                                                    |
| *STB?   | Read Status Byte Query          | Queries the current contents in the Status Byte Register.                                                                                                    |
| *TRG    | Trigger                         | Triggers the module to advance the scan when scan is enabled and trigger source is TRIGger:SOURce BUS.                                                                                                    |
| *TST?   | Self-Test Query                 | Returns +0 if self-test passes.<br>Returns +cc01 for firmware error.<br>Returns +cc02 for bus error.<br>Returns +cc10 if an interrupt was expected but not received.<br>Returns +cc11 if the busy bit was not held for 10 msec. |
| *WAI    | Wait to Continue                | Prevents an instrument from executing another command until the operation caused by the previous command is finished. Since all instruments normally perform sequential operations, executing this command causes no change.    |

# Appendix A Form C Switch Specifications

| General                                                                                                    |                                                                                                    |  |  |  |  |  |
|----------------------------------------------------------------------------------------------------|----------------------------------------------------------------------------------------------------|--|--|--|--|--|
| Module Size / Device Type:<br>C-size VXIbus, Register based, A16/D16, Interrupter<br>(levels 1-7, jumper selectable                                                                                                    | Relay Life (Typical):*ConditionNumber of OperationsNo Load5 x 107                                                                                 |  |  |  |  |  |
| Power Requirements:Voltage:+5 V+12 VPeak Module Current (A)0.100.60**Dynamic Module Current (A)0.100.01                                                                                                    | 250 Vac, 2A, Resistive $10^6$ 250 Vac, 5A, Resistive $10^5$ 250 Vac, 2A, p.f. = 0.4 $10^6$ 250 Vac, 5A, p.f. = 0.4 $10^5$                         |  |  |  |  |  |
| Watts/slot: 10 W<br>Cooling/slot: 0.08 mm H <sub>2</sub> 0 @ 0.42 Liter/sec for 10 <sup>o</sup> C rise<br>Operating Temperature: $0^{\circ}$ - 55 <sup>°</sup> C<br>Operating Humidity: 65% RH, $0^{\circ}$ - 40 <sup>°</sup> C<br>Terminals:<br>Screw type, maximum wire size 16 AWG | 30 Vdc, 1A, Resistive       > $10^6$ 30 Vdc, 5A, Resistive $10^5$ 30 Vdc, 1A, L/R = 7 msec       > $10^6$ 30 Vdc, 5A, L/R = 7 msec $10^5$         |  |  |  |  |  |
| Input Characteristics                                                                                                    |                                                                                                    |  |  |  |  |  |
| Maximum Input Voltage:220 Vdc or 250 Vac <sub>rms</sub> Terminal to Terminal220 Vdc or 250 Vac <sub>rms</sub> Terminal to ChassisMaximum Current per Channel (non-inductive):5 Adc or ac <sub>rms</sub>                                                                               | Maximum Switchable Power per Channel:<br>150 W dc; 1250 VA per switch<br>1500 W dc; 12,500 VA per module                                          |  |  |  |  |  |
| DC Performance                                                                                                    |                                                                                                    |  |  |  |  |  |
| Insulation Resistance (between any two points):<br>> $5x10^{6} \Omega$ at 40° C, 95% RH<br>> $5x10^{8} \Omega$ at 25° C, 40% RH<br>Maximum Thermal Offset per Channel:                                                                                                    | Closed Channel Resistance:<br>>100 mA: <0.250 $\Omega$ (<2 $\Omega$ at end of relay life)<br><100 mA: <20 $\Omega$                                |  |  |  |  |  |
| <7 μV (<3 μV typical)                                                                                                    |                                                                                                    |  |  |  |  |  |
| AC Performance                                                                                                    |                                                                                                    |  |  |  |  |  |
| Capacitance:<br><30 pF (Channel to Channel)<br><40 pF (Channel to Common)<br><25 pF (Common to Guard)                                                                                                    | Crosstalk (db) (for Z1 = Zs =50 Ω):           Frequency         <10 kHz         <100 kHz         <1 MHz           Channel to Channel         <-83 |  |  |  |  |  |
| Bandwidth (-3 dB):<br>>10 MHz (typical)                                                                                                    | Module to Module <-100 <-100 <-90                                                                                                    |  |  |  |  |  |
| * Relays are subject to normal wearout based on the numb                                                                                                    |                                                                                                    |  |  |  |  |  |

\* Relays are subject to normal wearout based on the number of operations.

\*\* Absolute worst case when all relays are closed simultaneously.

# **About This Appendix**

This appendix contains the information you can use for register-based programming of the E1463A Form C Switch. The contents include:

# **Register Programming vs. SCPI Programming**

The E1463A Form C Switch is a register-based module that does not support the VXIbus word serial protocol. When a SCPI command is sent to the Form C switch, the E1406 Command Module parses the command and programs the switch at the register level.

**NOTE** If SCPI is used to control this module, register programming is not recommended. The SCPI driver maintains an image of the card state. The driver will be unaware of changes to the card state if you alter the card state by using register writes.

Register-based programming is a series of **reads** and **writes** directly to the Form C switch registers. This increases throughput speed since it eliminates command parsing and allows the use of an embedded controller. Also, if slot 0, the resource manager, and the computer GPIB interface are provided by other devices, a C-size system can be downsized by removing the command module.

# Addressing the Registers

Register addresses for register-based devices are located in the upper 25% of VXI A16 address space. Every VXI device (up to 256 devices) is allocated a 32-word (64-byte) block of addresses. With five registers, the E1463A Form C Switch uses five of the 64 addresses allocated.

| The Base Address                         | When reading or writing to a switch register, a hexadecimal or decimal <i>register address</i> is specified. This address consists of a <i>base address</i> plus a <i>register offset</i> . The base address used in register-based programming depends on whether the A16 address space is outside or inside the E1406 Command Module.           |
|------------------------------------------|----------------------------------------------------------------------------------------------------|
|                                          | Figure B-1 shows the register address location within A16 as it might be mapped by an embedded controller. Figure B-2 shows the location of A16 address space in the E1406 Command Module.                                                                                                    |
| A16 Address Space<br>Outside the Command | When the E1406 Command Module is not part of your VXIbus system (see Figure B-1), the switch's base address is computed as:                                                                                                    |
| Module                                   | C000 <sub>16</sub> + (LADDR * 64) <sub>16</sub> or 49,152 + (LADDR * 64)                                                                                                    |
|                                          | where $C000_{16}$ (49,152) is the starting location of the register addresses,<br>LADDR is the switch's logical address, and 64 is the number of address<br>bytes per VXI device. For example, the switch's factory-set logical address<br>is 120 (78 <sub>16</sub> ). If this address is not changed, the switch will have a base<br>address of: |
|                                          | $C000_{16} + (120 * 64)_{16} = C000_{16} + 1E00_{16} = DE00_{16}$                                                                                                    |
|                                          | or (decimal)                                                                                                    |
|                                          | 49,152 + (120 * 64) = 49,152 + 7680 = <b>56,832</b>                                                                                                    |
| A16 Address Space<br>Inside the Command  | When the A16 address space is inside the E1406 Command Module (see Figure B-2), the switch's base address is computed as:                                                                                                    |
| Module or Mainframe                      | $1FC000_{16} + (LADDR * 64)_{16}$ or $2,080,768 + (LADDR * 64)$                                                                                                    |
|                                          | where $1FC000_{16}$ (2,080,768) is the starting location of the VXI A16 addresses, LADDR is the switch's logical address, and 64 is the number of address bytes per register-based device. Again, the switch's factory-set logical address is 120. If this address is not changed, the switch module will have a base address of:                 |
|                                          | $1FC000_{16} + (120 * 64)_{16} = 1FC000_{16} + 1E00_{16} = 1FDE00_{16}$                                                                                                    |
|                                          | or                                                                                                    |
|                                          | 2,080,768 + (120 * 64) = 2,080,768 + 7680 = <b>2,088,448</b>                                                                                                    |
|                                          |                                                                                                    |

### **Register Offset**

The register offset is the register's location in the block of 64 address bytes. For example, the switch's Status Register has an offset of  $04_{16}$ . When you write a command to this register, the offset is added to the base address to form the register address:

 $1FDE00_{16} + 04_{16} = 1FDE04_{16} \text{ or } 2,088,448 + 4 = 2,088,452$ 

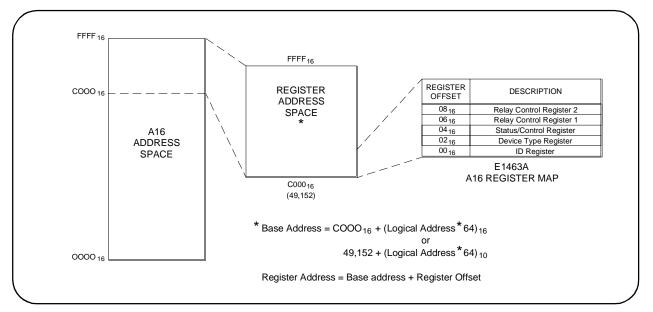

Figure B-1. Registers Within A16 Address Space

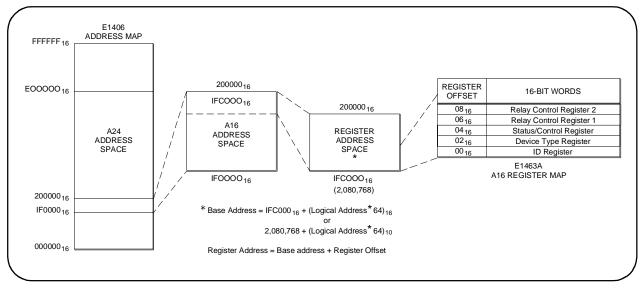

Figure B-2. Registers Within the E1406 A16 Address Space

## **Register Descriptions**

The Form C switch module contains two read registers, one read/write register, and two write registers. This section describes each Form C module register.

### Reading and Writing to the Registers

Example programs are provided at the end of this appendix that show how to read and write to these registers. You can read or write to the following Form C switch module registers.

- Manufacturer Identification Register (base + 00<sub>16</sub>) (read)
- Device Type Register (base + 02<sub>16</sub>) (read)
- Status/Control Register (base + 04<sub>16</sub>) (read or write)
- Relay Control Register for Channels 00 15 (base + 06<sub>16</sub>) (write)
- Relay Control Register for Channels 16 31 (base + 0816) (write)

### Manufacturer Identification Register

The Manufacturer Identification Register is at offset address  $00_{16}$  and returns FFFF<sub>16</sub>. This shows that Agilent Technologies is the manufacturer and the module is an A16 register-based module. This register is read only.

| b+00 <sub>16</sub> | 15 | 14                                                                                                  | 13 | 12 | 11 | 10 | 9 | 8 | 7 | 6 | 5 | 4 | 3 | 2 | 1 | 0 |
|--------------------|----|----------------------------------------------------------------------------------------------------|----|----|----|----|---|---|---|---|---|---|---|---|---|---|
| Write              |    | Undefined                                                                                           |    |    |    |    |   |   |   |   |   |   |   |   |   |   |
| Read               |    | Manufacturer ID - Returns FFFF <sub>16</sub> = Agilent Technologies A16 only register-based device. |    |    |    |    |   |   |   |   |   |   |   |   |   |   |

Device TypeThe Device Type Register is at offset address 0216 and returns 01216 for<br/>an E1463A Form C Switch module. This register is read only.

| b+02 <sub>16</sub> | 15 | 14                 | 13 | 12 | 11 | 10 | 9 | 8 | 7 | 6 | 5 | 4 | 3 | 2 | 1 | 0 |
|--------------------|----|--------------------|----|----|----|----|---|---|---|---|---|---|---|---|---|---|
| Write              |    | Undefined          |    |    |    |    |   |   |   |   |   |   |   |   |   |   |
| Read               |    | 0121 <sub>16</sub> |    |    |    |    |   |   |   |   |   |   |   |   |   |   |

### Status/Control Register

The Status/Control Register is at offset address  $04_{16}$  and informs the user about the module's status and configuration. This register is read and write.

| b+04 <sub>16</sub> | 15              | 14       | 13 | 12 | 11 | 10 | 9 | 8 | 7 | 6 | 5 | 4       | 3  | 2 | 1 | 0 |
|--------------------|-----------------|----------|----|----|----|----|---|---|---|---|---|---------|----|---|---|---|
| Write              |                 | Not Used |    |    |    |    |   |   | Е |   | 1 | Not Use | əd |   | R |   |
| Read               | X MS Not Used B |          |    |    |    | Е  | Х | Х | 1 | 1 | Х | Х       |    |   |   |   |

| Reading the<br>Status/Control Register    | <ul> <li>For Status/Control register reads, three bits are defined as follows.</li> <li>MODID Select (bit 14): 0 indicates the module has been selected by MODID (module ID) and a 1 indicates the module has not been selected.</li> <li>Busy (bit 7): 0 indicates the module is busy. Each relay requires about 10 ms execution time during which the Form C switch is busy. Bit 7 of this register is used to inform the user of a busy</li> </ul>                                                                                          |
|-------------------------------------------|----------------------------------------------------------------------------------------------------|
|                                           | <ul> <li>condition.</li> <li>Enable (bit 6): 0 indicates the interrupt is enabled. The interrupt generated after a channel has been closed can be disabled. Bit 6 of this register is used to inform the user of the interrupt status.</li> <li>For example, if the Form C switch module is not busy (bit 7 = 1) and the interrupt is enabled (bit 6 = 0), a read of the Status/Control Register</li> </ul>                                                                                                    |
| Writing to the<br>Status/Control Register | <ul> <li>(base + 04<sub>16</sub>) returns FFBF.</li> <li>You can only write to bits 0 and 6 of the Status/Control Register.</li> <li>Enable (bit 6): Writing a "1" to this bit disables the interrupt function of the module.</li> </ul>                                                                                                    |
| NOTE                                      | <ul> <li>Soft Reset (bit 0): Writing a "1" to this bit soft resets the module.</li> <li>When writing to the registers it is necessary to write "0" to bit 0 after the reset has been performed before any other commands can be programmed and executed. SCPI commands take care of this automatically.</li> <li>Typically, interrupts are only disabled to "peek-poke" a module. See the appropriate command module operating manual before disabling the interrupt. Writing a "1" to bit 0 resets the switch (all channels open).</li> </ul> |

## Relay Control Register

There are two relay control registers: Relay Control Register 1 (base +  $06_{16}$ ) and Relay Control Register 2 (base +  $08_{16}$ ). These registers are used to connect the common (C) to the normally open (NO) terminal. Reading any Relay Control Register will always return  $\text{FFFF}_{16}$  regardless of the channel states.

The numbers in the register maps indicate the channel number to be written to. Writes to the Relay Control Registers enable you to open or close the desired channel. For example, write a "1" to bit 2 of Relay Control Register 1 to close channel 02.

| Relay Control Register Channels 00 - 15 | Relay | Control | Register | Channels | s 00 - 15 |  |
|-----------------------------------------|-------|---------|----------|----------|-----------|--|
|-----------------------------------------|-------|---------|----------|----------|-----------|--|

| b+06 <sub>16</sub> | 15                                | 14   | 13   | 12   | 11   | 10   | 9    | 8    | 7    | 6    | 5    | 4    | 3    | 2    | 1    | 0    |
|--------------------|-----------------------------------|------|------|------|------|------|------|------|------|------|------|------|------|------|------|------|
| Write              | CH15                              | CH14 | CH13 | CH12 | CH11 | CH10 | CH09 | CH08 | CH07 | CH06 | CH05 | CH04 | CH03 | CH02 | CH01 | CH00 |
| Read               | Always returns FFFF <sub>16</sub> |      |      |      |      |      |      |      |      |      |      |      |      |      |      |      |

### Relay Control Register Channels 16 - 31

| b+08 <sub>16</sub> | 15                                | 14   | 13   | 12   | 11   | 10   | 9    | 8    | 7    | 6    | 5    | 4    | 3    | 2    | 1    | 0    |
|--------------------|-----------------------------------|------|------|------|------|------|------|------|------|------|------|------|------|------|------|------|
| Write              | CH31                              | CH30 | CH29 | CH28 | CH27 | CH26 | CH25 | CH24 | CH23 | CH22 | CH21 | CH20 | CH19 | CH18 | CH17 | CH16 |
| Read               | Always returns FFFF <sub>16</sub> |      |      |      |      |      |      |      |      |      |      |      |      |      |      |      |

# **Programming Examples**

This section provides example programs in BASIC and C/HP-UX, including:

- Example: Reading the Registers (BASIC)
- Example: Reading the Registers (C/HP-UX)
- Example: Making Measurements (BASIC)
- Example: Making Measurements (C/HP-UX)
- Example: Scanning Channels (BASIC)
- Example: Scanning Channels (C/HP-UX)

### Example: Reading the Registers (BASIC)

This BASIC programming example reads the Manufacturer ID Register, Device Type Register and Status Register on the Form C switch.

| ) | 10         | !*************************************                            |
|---|------------|-------------------------------------------------------------------|
|   | 20         | ! ***** READREG *****                                             |
|   | 30         | !*************************************                            |
|   | 40         | OPTION BASE 1                                                     |
|   | 50         | Set up arrays to store register names and addresses               |
|   | 60         | DIM Reg_name\$(1:3)[32], Reg_addr(1:3)                            |
|   | 70         | !                                                                 |
|   | 80         | Read register names and addresses into the arrays                 |
|   | 90         | READ Reg_name\$(*)                                                |
|   | 100        | READ Reg_addr(*)                                                  |
|   | 110        | !                                                                 |
|   | 120        | !Set base address variable                                        |
|   | 130        | Base_addr = DVAL("DE00",16)                                       |
|   | 140        | !                                                                 |
|   | 150        | Map the A16 address space in the controller                       |
|   | 160        | !                                                                 |
|   | 170        | CONTROL 16,25;2                                                   |
|   | 180        | <i>Call the subprogram Read_regs</i>                              |
|   | 190        | Read_regs(Base_addr, Reg_name\$(*), Reg_addr(*))                  |
|   | 200        | !<br>DATA Identification register Device register Chatre register |
|   | 210        | DATA Identification register, Device register, Status register    |
|   | 220<br>230 | DATA 00, 02, 04<br>FND                                            |
|   | 230        | END                                                               |
|   |            |                                                                   |
|   |            |                                                                   |
|   | 300        | ! This subprogram steps through a loop that reads each register   |
|   | 310        | !and prints its contents                                          |
|   | 320        | SUB Read_regs(Base_addr, Reg_name\$(*), Reg_addr(*))              |
|   | 330        | !                                                                 |
|   | 340        | For Number = 1 to 3                                               |
|   | 350        | Register = READIO(-16,Base_addr + Reg_addr(number))               |
|   | 360        | PRINT Reg_name\$(number); " = "; IVAL\$(Register,16)              |
|   | 370        | Next Number                                                       |
|   | 380        | SUBEND                                                            |
|   |            |                                                                   |

### Example: Reading the Registers (C/HP-UX)

This C/HP-UX programming example reads the Manufacturer ID Register, Device Type Register and Status Register on the Form C switch.

```
/*****
                                               *****/
                        readreg.c
#include
                         /*source file for controller VXI drivers*/
           <sys/vxi.h>
#include
           <fcntl.h>
#include
            <stdio.h>
#define logical_address 120 /*logical address of the Form C module*/
int fd;
typedef unsigned short word;
typedef struct dev_regs{
                                /*set up pointers*/
                unsigned short id_reg;
                unsigned short device_type;
                unsigned short status_reg;
                unsigned short bank0_channels;
} DEV_REGS;
main()
{
/*open the controller VXI interface*/
fd=open("/dev/vxi/primary",O_RDWR);
if (fd){
        perror("open");
        exit(1);
     }
/*retrieve the A16 pointers*/
dev=(struct dev_regs *)vxi_get_a16_addr(fd,logical_address);
/*sub to read the registers*/
read_reg(dev);
/*END of main program*/
}
/*SUB READ_REG*/
int read_reg(reg_ptr)
DEV_REGS *reg_ptr;
{
/*read the ID register*/
printf("\n ID Register = 0x\%x\n",reg_ptr->id_reg);
/*read the Device Type register*/
printf("\n Device Type Register = 0x%x\n",reg_ptr->device_type);
/*read the Status register*/
printf("\n Status Register = 0x%x\n",reg_ptr->status_reg);
return;
}
```

### Example: Making Measurements (BASIC)

This BASIC programming example closes bit 1 on bank 0, waits for a measurement to be made, and then opens the channel. You must insert your own programming code for the measurement part of this program. For example, if you are using the E1411B, see the E1326B/E1411B Multimeter User's Manual for programming examples.

10 20 |\*\*\*\*\* MAKEMEAS \*\*\*\*\* 30 40 **OPTION BASE 1** 50 !Set up arrays to store register names and addresses 60 DIM Reg\_name\$(1:1)[32], Reg\_addr(1:1) 70 80 *Read register names and address into the arrays* 90 READ Reg name\$(\*) 100 READ Reg\_addr(\*) 110 ! 120 !Set base address variable 130  $Base_addr = DVAL("DE00",16)$ 140 ! 150 *Map the A16 address space in the controller* 160 CONTROL 16,25;2 170 *!Call the subprogram Make\_meas* 180 Make\_meas(Base\_addr, Reg\_addr(\*)) 190 1 200 DATA Bank0 channels register 210 DATA 06 220 END . . 280 ! This subprogram closes bit 1 of bank0 channels, waits for the 290 *Ichannel to be closed, makes a measurement, and then opens* 300 *! the relay*. 310 SUB Make\_meas(Base\_addr, Reg\_addr(\*)) 320 1 330 WRITEIO -16, Base\_addr + Reg\_addr(1); 1 340 REPEAT 350 UNTIL BIT(READIO(-16,Base\_addr+4),7) Make Measurements . 380 WRITEIO -16, Base\_addr + Reg\_addr(1);0 390 SUBEND

## Example: Making Measurements (C/HP-UX)

This C/HP-UX programming example closes bit 1 on bank 0, waits for a measurement to be made, and then opens the channel. You must insert your own programming code for the measurement part of this program. For example, if you are using the E1411B, see the E1326B/E1411B Multimeter User's Manual for programming examples.

The sub *ver\_time* allows time for switch closures. This sub should print a time around 10 ms. If the time is less, you must change the value of j in the for loop. For example, instead of 10000, you might need to use 12000.

```
/***
                                                     ***/
                     makemeas.c
#include <time.h>
                         /*source file for controller VXI drivers*/
#include
         <sys/vxi.h>
#include
         <fcntl.h>
#include
          <stdio.h>
#define logical_address 120
                         /*logical address of Form C Switch*/
int fd;
typedef unsigned short word;
typedef struct dev_regs{
                          /*set up pointers*/
                     unsigned short id_reg;
                     unsigned short device_type;
                     unsigned short status reg;
                     unsigned short bank0_channels;
} DEV_REGS;
main()
{
/*open the controller VXI interface*/
fd=open("/dev/vxi/primary",O_RDWR);
if (fd){
       perror("open");
       exit(1);
     }
/*retrieve the A16 pointers*/
dev=(struct dev_regs *)vxi_get_a16_addr(fd,logical_address);
/*sub to verify the time to close the switch*/
ver_time();
/*sub to close switch and make measurement*/
make_meas(dev);
} /* *END of main program*/
```

Continued on next page

```
/*SUB VER_TIME*/
ver_time()
{
struct timeval first,
              second,
             lapsed;
struct timezone tzp;
gettimeofday(&first,&tzp);
for (j=0; j<=10000; j ++);
gettimeofday ($second,&tzp);
if (first.tv_usec > second.tv_usec)
   {
   second.tv_usec +=1000000;
   second.tv_sec--;
   }
lapsed.tv_usec = second.tv_usec - first.tv_usec;
lapsed.tv_sec = second.tv_sec - first.tv_sec;
printf("Elapsed time for closing a channel is: %Id sec %Id usec n,
lapsed.tv_sec, lapsed.tv_usec);
}
/*SUB MAKE_MEAS*/
int make_meas(reg_ptr)
DEV_REGS *reg_ptr;
{
/*close bit 1 of bank0 */
reg_ptr->bank0_channels=0x0001;
for (j=0; j<=10000; j ++);
                              /*wait for switch to close*/
printf("\n Making Measurement");
                               /*make measurements*/
/*open bit 1 of bank0*/
reg_ptr->bank0_channels=0x0000;
return;
}
```

### Example: Scanning Channels (BASIC)

This BASIC programming example scans through the bank 0 channels (closing one switch at a time) and makes measurements between switch closures. You must insert your own programming code for the measurement part of this program. For example, if you are using the E1411B, see the *E1326B/E1411B Multimeter User's Manual* for programming examples.

- 20 !\*\*\*\* SCANNING \*\*\*\*\*
- 40 OPTION BASE 1
- 50 !Set up arrays to store register names and addresses
- 60 DIM Reg\_name\$(1:1)[32], Reg\_addr(1:1)
- 70
- 80 !*Read register names and addresses into the arrays*
- 90 READ Reg\_name\$(\*)
- 100 READ Reg\_addr(\*)
- 110 !*Set base address variable*
- 120 Base\_addr = DVAL("DE00",16)
- 130 !
- 140 *!Map the A16 address space in the controller*
- 150 CONTROL 16,25;2
- 160 *!Call the subprogram Scan\_meas*
- 170 Scan\_meas(Base\_addr, Reg\_addr(\*))
- 180 !
- 190 DATA Bank0 channels register
- 200 DATA 06
- 210 END

.

1

- 270 ! This subprogram sets all bits in bank0 open then scans through
- 280 !bank 0, closing one channel at a time (waits for the channel to
- 290 ! be closed) so a measurement can be made.
- 300 SUB Scan\_meas(Base\_addr, Reg\_addr(\*))
- 310
- 320 WRITEIO -16, Base\_addr + Reg\_addr(1);0
- 330 FOR I= 0 to 15
- 340 WRITEIO -16, Base\_addr + Reg\_addr(1);2^I
- 350 REPEAT

.

- 360 UNTIL BIT(READIO(-16,Base\_addr+4),7)
- 370 PRINT "Making Measurements"
  - ! Make Measurements
- 420 NEXT I
- 430 WRITEIO -16,Base\_addr + Reg\_addr(1);0
- 440 SUBEND

### Example: Scanning Channels (C/HP-UX)

This C/HP-UX programming example scans through the bank 0 channels (closing one switch at a time) and makes measurements between switch closures. You must insert your own programming code for the measurement part of this program. For example, if you are using the E1411B, see the *E1326B/E1411B Multimeter User's Manual* for programming examples.

**NOTE** The sub ver\_time allows time for the switches to close. The program should print a time around 10 ms. If the time is less, you must change the value of j in the for loop. For example, instead of 10000, you might need to use 12000.

The math.h include file requires a -Im option when compiling this program.

/\*\*\* scanning.c \*\*\*/ #include <time.h> #include <math.h> /\*file to perform math functions\*/ #include <sys/vxi.h> /\*source file for controller VXI drivers\*/ <fcntl.h> #include #include <stdio.h> #define logical\_address 120 /\*logical address of Form C Switch\*/ #define lastch15 int fd, i, reg; double y; typedef unsigned short word; typedef struct dev\_regs{ /\*set up pointers\*/ unsigned short id reg; unsigned short device\_type; unsigned short status reg; unsigned short bank0\_channels; } DEV\_REGS; main() { /\*open the controller VXI interface\*/ fd=open("/dev/vxi/primary",O\_RDWR); if (fd){ perror("open"); exit(1);} /\*retrieve the A16 pointers\*/ dev=(struct dev\_regs \*)vxi\_get\_a16\_addr(fd,logical\_address);

Continued on next page

```
/*sub to verify the time to close the switch*/
ver_time();
/*sub to close a set of switches and make measurements*/
scan_meas(dev);
                            /*END of main program*/
}
/*SUB VER_TIME*/
ver_time()
{
struct timeval first,
              second,
             lapsed;
struct timezone tzp;
gettimeofday(&first,&tzp);
for (j=0; j<=10000; j ++);
gettimeofday ($second,&tzp);
if (first.tv_usec > second.tv_usec)
   {
   second.tv_usec +=1000000;
   second.tv_sec--;
   }
lapsed.tv_usec = second.tv_usec - first.tv_usec;
lapsed.tv_sec = second.tv_sec - first.tv_sec;
printf("Elapsed time for closing a channel is: %Id sec %Id usec n,
lapsed.tv_sec, lapsed.tv_usec);
}
/*SUB SCAN MEAS*/
int scan_meas(reg_ptr)
DEV_REGS *reg_ptr;
{
/*set bank0 to 000 */
reg_ptr->bank0_channels=0x000;
i=0;
for (i=0;i=lastch;i++)
   {
   y=i;
   reg=pow(2.0,y);
   reg_ptr-bank0_channels=reg;
   for (j=0; j \le 10000; j ++);
                                  /*wait for switch to be closed*/
   printf("\n Making Measurement");
      .
                         /*make measurements*/
      .
   }
return;
}
```

# Appendix C E1463A Error Messages

# **Error Types**

Table C-2 lists the error messages generated by the E1463A Form C Switch module firmware when programmed by SCPI. Errors with negative values are governed by the SCPI standard and are categorized in Table C-1. Error numbers with positive values are not governed by the SCPI standard. See the *E1406A Command Module User's Manual* for further details on these errors.

| Range        | Error Types Description                                                                      |
|--------------|----------------------------------------------------------------------------------------------|
| -199 to -100 | Command Errors (syntax and parameter errors).                                                |
| -299 to -200 | Execution Errors (instrument driver detected errors)                                         |
| -399 to -300 | Device Specific Errors (instrument driver errors that are not command nor execution errors). |
| -499 to -400 | Query Errors (problem in querying an instrument)                                             |

### Table C-1. Error Types

# **Error Messages**

| Code  | Error Message                                | Potential Cause(s)                                                                                                    |  |  |  |
|-------|----------------------------------------------|----------------------------------------------------------------------------------------------------|--|--|--|
| -109  | Missing Parameter                            | Sending a command requiring a channel list without the channel list.                                                                                                    |  |  |  |
| -211  | Trigger Ignored                              | Trigger received when scan not enabled. Trigger received after scan complete. Trigger too fast.                                                                                   |  |  |  |
| -213  | INIT Ignored                                 | Attempting to execute an INIT command when a scan is already in progress.                                                                                                    |  |  |  |
| -224  | Illegal Parameter Value                      | Attempting to execute a command with a parameter not applicable to the command.                                                                                                   |  |  |  |
| -310  | System Error, Internal Driver<br>Error.      | This error can result if an excessively long parameter list is entered.                                                                                                    |  |  |  |
| +1500 | External Trigger Source<br>Already Allocated | Assigning an external trigger source to a switchbox when the trigger source has already been assigned to another switchbox.                                                       |  |  |  |
| +2000 | Invalid Card Number                          | Addressing a module (card) in a switchbox that is not part of the switchbox.                                                                                                    |  |  |  |
| +2001 | Invalid Channel Number                       | Attempting to address a channel of a module in a switchbox that is no supported by the module (e.g., channel 99 of a multiplexer module).                                         |  |  |  |
| +2006 | Command Not Supported On<br>This Card        | Sending a command to a module (card) in a switchbox that is unsupported by the module.                                                                                            |  |  |  |
| +2008 | Scan List Not Initialized                    | Executing a scan without the INIT command.                                                                                                    |  |  |  |
| +2009 | Too Many Channels In Channel<br>List         | Attempting to address more channels than available in the switchbox.                                                                                                    |  |  |  |
| +2011 | Empty Channel List                           | No valid channels are specified in the <i><channel_list< i="">&gt;.</channel_list<></i>                                                                                           |  |  |  |
| +2012 | Invalid Channel Range                        | Invalid channel(s) specified in SCAN <i><channel_list></channel_list></i> command.<br>Attempting to begin scanning when no valid <i><channel_list></channel_list></i> is defined. |  |  |  |
| +2600 | Function Not Supported On<br>This Card       | Sending a command to a module (card) in a switchbox that is not supported by the module or switchbox.                                                                             |  |  |  |

### Table C-2. Error Messages

## A

abbreviated commands, 48 ABORt subsystem, 50 adding relay protection, 25 addressing registers, 79 addressing the switch, 27 ARM subsystem, 51 ARM:COUNt, 51 ARM:COUNt?, 52 attaching terminal modules, 22

### В

base address, 80 base address, registers, 80

### С

cautions, 14 command separator, 48 command types, 47 common commands \*CLS, 76 \*ESE. 76 \*ESE?, 76 \*ESR?. 76 \*IDN?, 76 \*OPC, 76 \*OPC?, 76 \*RCL, 76 \*RST, 76 \*SAV, 76 \*SRE, 76 \*SRE?, 76 \*STB?. 76 \*TRG, 76 \*TST?, 76 \*WAI. 76 common commands reference, 76 common commands, format, 47 configuring terminal modules, 18 connecting user inputs, 19-20 connector pinouts, 19

### D

declaration of conformity, 9 description, switch, 11 detecting error conditions, 45 Device Type register, 82 DISPlay subsystem, 53 DISPlay:MONitor:CARD, 53 DISPlay:MONitor[:STATe], 54 documentation history, 8

## Ε

error conditions, detecting, 45 error messages, 93-94 error types, 93 examples Advancing Scan Using TRIGger, 72 Closing a Channel (BASIC), 29 Closing a Channel (TURBO C), 29 Closing Form C Switch Channels, 62 Controlling RF Switches (BASIC), 35 Detecting Error Conditions (BASIC), 45 Detecting Error Conditions (Turbo C), 45 Digital Output Configuration (BASIC), 37 Enabling "Trig Out" Port, 57-58 Enabling a Single Scan, 56 Enabling Continuous Scanning, 56 Enabling Monitor Mode, 54 Enabling Operation Status Register Bit 8, 67 Enabling TTL Trigger Bus Line 7, 60 Making Measurements (BASIC), 87 Making Measurements (C/HP-UX), 88 Matrix Switching (BASIC), 37 Module Identification (BASIC), 32 Module Identification (TURBO C), 33 Opening Form C Switch Channels, 63 Opening/Closing Channels (BASIC), 34 Querying "Trig Out" Port Enable State, 58-59 Querying Channel Closure, 62 Querving Channel Closures (BASIC), 42 Querying Channel Open State, 63 Querying Continuous Scanning State, 56 Querying Number of Scans, 52

## E (continued)

examples (cont'd)

Querying the OPERation Status Register, 68 Querying the Trigger Source, 74 Querying TTL Trigger Bus Enable State, 60 Reading the Description of a Module, 69 Reading the Error Queue, 71 Reading the Model Number of a Module, 70 Reading the OPERation Status Register, 68 Reading the Registers (BASIC), 85 Reading the Registers (C/HP-UX), 86 Saving and Recalling State (BASIC), 44 Scanning Channels (BASIC), 90 Scanning Channels (C/HP-UX), 91 Scanning Using Bus Triggers, 74 Scanning Using External Device, 64 Scanning Using External Triggers, 74 Scanning Using Trig In/Out Ports (BASIC), 39 Scanning Using TTL Trigger Bus (BASIC), 40 Select Module for Monitoring, 53 Setting Ten Scanning Cycles, 51 Stopping a Scan with ABORt, 50 Synchronizing the Form C Switch (BASIC), 46 Using the Scan Complete Bit (BASIC), 43 Voltage Switching (BASIC), 34 extending relay life, 24

# I

IEEE 488.2 commands reference, 76 implied commands, 48 INITiate subsystem, 55 INITiate:CONTinuous, 55 INITiate:CONTinuous?, 56 INITiate[:IMMediate], 56 installing switch in mainframe, 17 instrument, VXIbus, 11 interrupt priority, setting, 16

### L

linking commands, 49 logical address switch, setting, 15

### Μ

Manufacturer ID register, 82 module identification, 32

### 0

offset, register, 81 operation status register, 42 operation, switch, 11 Option A3G terminal module, 18 OUTPut subsystem, 57 OUTPut:EXTernal[:STATe], 57 OUTPut:EXTernal[:STATe], 58 OUTPut[:STATe], 58 OUTPut[:STATe], 59 OUTPut:TLTrgn[:STATe], 59 OUTPut:TLTrgn[:STATe], 60

## Ρ

parameters, 49 power-on conditions, 32 programming the switch, 27 programming, register-based, 79 protecting relays, 23

## Q

querying the switch, 42

### R

recalling states, 44 registers addressing, 79 base address, 80 device type, 82 Manufacturer ID register, 82 offset, 81 Operation Status register, 42 Relay Control register, 84 register vs. SCPI programming, 79 Status/ Control register, 82 types, 82 register-based programming, 79 relay configurations, 13 Relay Control register, 84 relavs adding relay protection, 25 extending relay life, 24 life factors, 23 protecting, 23 replacement strategy, 24 reset conditions, 32 restricted rights statement, 7

### R (continued)

[ROUTe:] subsystem, 61 [ROUTe:]CLOSe, 61 [ROUTe:]CLOSe?, 62 [ROUTe:]OPEN, 62 [ROUTe:]OPEN?, 63 [ROUTe:]SCAN, 64

## S

safety symbols, 8 saving states, 44 scan complete bit, 42 scanning channels, 39 schematic diagram, 12 SCPI commands abbreviated commands, 48 command reference, 49 command separator, 48 format, 47 implied commands, 48 linking commands, 49 parameters, 49 quick reference, 75 using, 27 variable command syntax, 48 specifications, 77 standard terminal module, description, 18 STATus subsystem, 65 STATus: OPERation: CONDition?, 67 STATus:OPERation:ENABle, 67 STATus:OPERation:ENABle?, 67 STATus:OPERation[:EVENt]?, 68 STATus: PRESet, 68 Status/ Control register, 82 switch addressing, 27 allowable current, 26 card numbers, 28 channel addresses, 28 configuration, 13-14 connector pinouts, 19 current, maximum, 26 description, 11 error conditions, 45 error messages, 93-94 error types, 93

installing in mainframe, 17

## S (continued)

switch (cont'd) logical address, 15 module identification, 32 operation, 11 programming, 27 power-on conditions, 32 querying, 42 recalling states, 44 relays, 12 reset conditions, 32 saving states, 44 scan complete bit, 42 scanning channels, 39 schematic, 12 SCPI commands, 31 switching channels, 34 synchronizing, 46 SYSTem subsystem, 69 SYSTem:CDEScription?, 69 SYSTem:CPON, 69 SYSTem:CTYPe?, 70 SYSTem:ERRor?, 70

## Т

terminal module Option A3G, description, 18 terminal modules attaching, 22 configuring, 18 wiring, 20 TRIGger subsystem, 72 TRIGger[:IMMediate], 72 TRIGger:SOURce, 73 TRIGger:SOURce?, 74

### U

user inputs, connecting, 19-20

### V

variable command syntax, 48 VXIbus instrument, 11

### W

WARNINGS, 8, 14 warranty statement, 7 wiring a terminal module, 20